Министерство науки и высшего образования Российской Федерации Федеральное государственное бюджетное образовательное учреждение высшего образования «Петрозаводский государственный университет» Институт математики и информационных технологий Кафедра информатики и математического обеспечения

Направление 09.03.04 - Программная инженерия

## **Отчет по учебному курсу «Верификация программного обеспечения»**

Выполнила: студентка группы 22407 Светова К.С. Преподаватель: к.ф.–м.н., доцент К. А. Кулаков

Петрозаводск — 2022

# Содержание

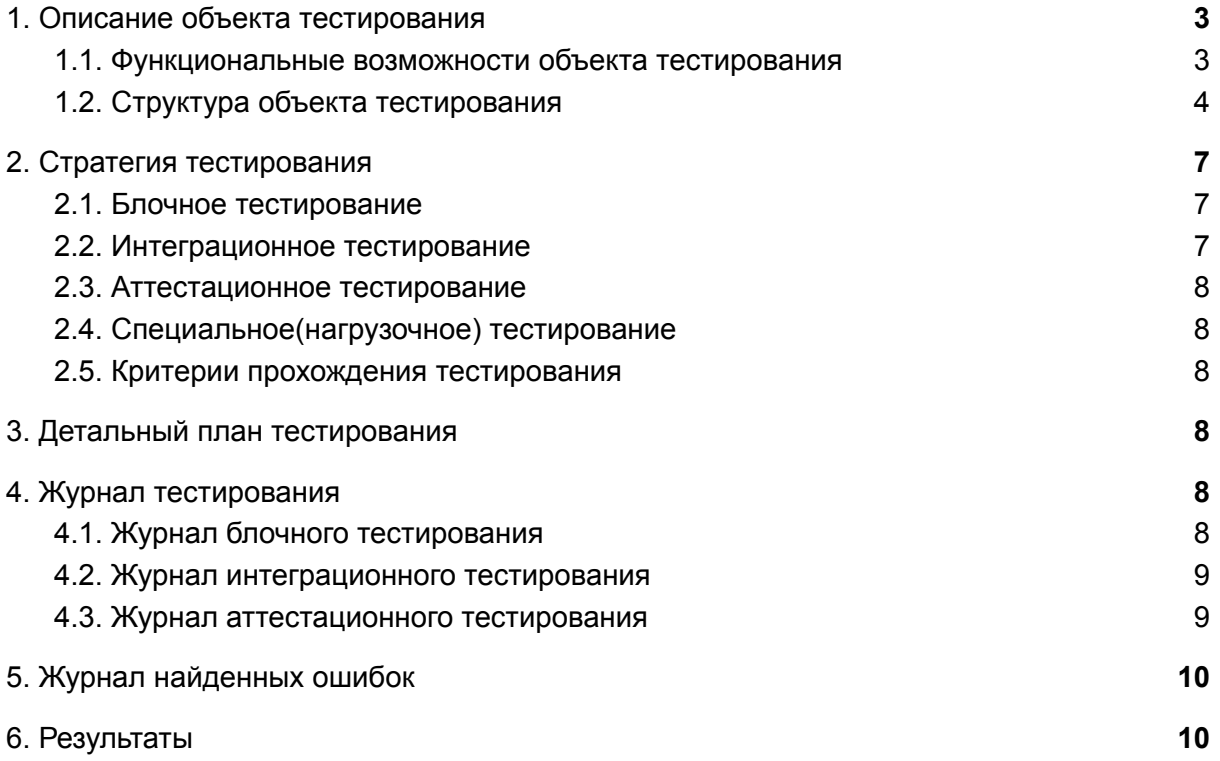

#### <span id="page-2-0"></span>**1. Описание объекта тестирования**

Объектом тестирования является десктопное приложение для ведения пользователем заметок в удобном формате с использованием графического интерфейса. Приложение, в первую очередь, предназначение для личного ведения пользователем всех записей с синхронизированным сохранением во время набора текста и доступным набором дополнительных функций.

#### <span id="page-2-1"></span>**1.1. Функциональные возможности объекта тестирования**

Приложение для ведения заметок выполняет следующие функции, разбитые на модули "Работа с файлами", "Ведение заметок", "Поиск", "Работа с одной заметкой".

Основная функциональность модулей предоставляет следующие возможности.

- 1) Модуль "Работа с файлами":
	- a) Загрузка сохраненного файла в приложение: возможность для пользователя загрузить для редактирования и использования файл, хранящийся локально на ПК или облачно для возможной синхронизации между устройствами
	- b) Показ свойств файла: отображение свойств файла: путь файла, размер, последнее обновление
	- c) Сохранение файла: сохранение заметки в файл с изменением отображаемых свойств
- 2) Модуль "Ведение заметок":
	- a) Добавление заметки: добавление пустой заметки
	- b) Редактирование заметки: редактирование существующей заметки
	- c) Удаление заметки: удаление существующей заметки
- 3) Модуль "Поиск заметок":
	- a) Поиск всех заметок: поиск по паттерну совпадений по всему тексту
	- b) Точный поиск заметок: поиск по паттерну и соответствующему регистру всех заметок
	- c) Поиск полных слов: поиск заметок только по полным словам
- 4) Модуль "Работа с одной заметкой":
	- a) Переименование заметки: изменение имени у заметки
	- b) Увеличение текста заметки
	- c) Уменьшение текста заметки
	- d) Изменение заднего фона окна с заметкой
	- e) Изменение цвета текста заметки
	- f) Сохранение настроек персонализации для всех заметок

Пользователь работает с приложением локально, доступа в приложение по некоторой учетной записи не предоставляется.

Приложение разработано на языке программирования Python (версии 3.9.12) с использованием библиотеки KivyMD фреймворка кроссплатформенной разработки Kivy.

В рамках дисциплины "Верификация программного обеспечения" будет частично протестированы функциональные возможности описанных выше модулей 1-4, проверяющие корректность работы приложения.

#### <span id="page-3-0"></span>**1.2. Структура объекта тестирования**

На рисунке представлена схема взаимодействия компонент приложения ведения заметок.

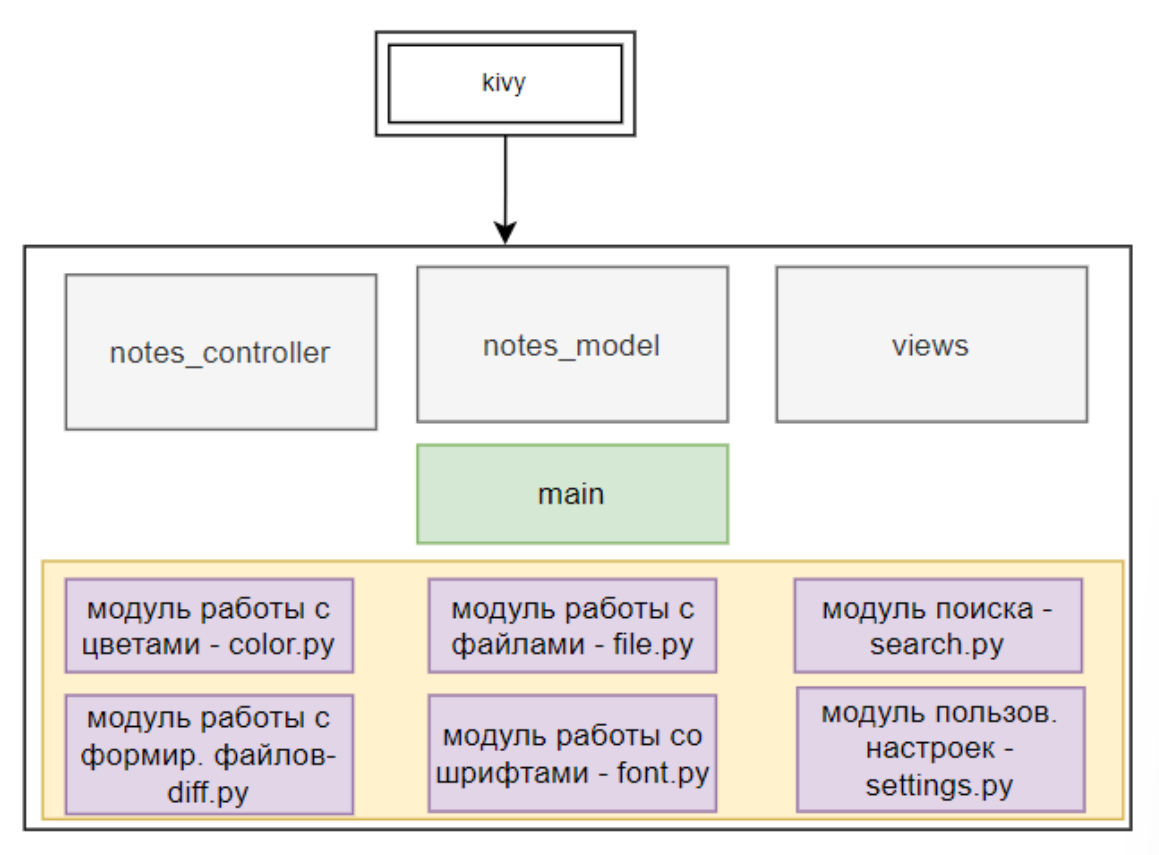

Программа реализована в концепции MVC. Все заметки, созданные и добавленные из вне сохранены в определенном текстовом файле, где все созданные в приложении разделы заметок разделены определенным шаблоном разделителя. Программа отвечает за хранение метаданных этого текстового файла. Когда содержимое текстового файла заметок значительно изменяется или когда для хранения выбран другой текстовый файл, фома автоматически контролируется обозревателем и пользователь уведомляется через соответствующий интерфейс приложения.

Для синхронизации контроля версий заметок используется библиотек difflib для избежания ситуаций, если файл хранилища был изменен с использованием другого идентичного приложения, которое использует тот же текстовый файл для хранения заметок.

Требуется протестировать корректность работы модулей контроллера ведения заметок и поиска выполняющими как минимум следующие функции:

1. def **get\_section\_content(**section\_separator: str**)**

Описание: Получение только содержимого заметок по разделителям

2. def **delete\_section\_content(**section\_separator: str**)**

Описание: Удаление содержимого заметки по разделителю

3. def **rename\_section(**old\_section\_separator: str, new\_section\_separator: str**)**

Описание: Переименование разделителя заметок

4. def **validate\_search\_input(**input\_string**)**

Описание: Проверка корректности введенной строки для поиска по заметкам

5. def **basic\_search\_function(**pattern, text**)**

Описание: Поиск строки без зависимости от регистра

6. def **full\_words\_search\_function(**pattern, text**)**

Описание: Точный поиск по введенной строке

7. def **search\_function(**pattern, text**)**

Описание: Поиск всех вариантов по точно введенной строке или без зависимостей

8. def get color by name(colors list: List[Color], color name: str)

Описание: Изменение цвета текста или фото по имени

9. def get next color by rgba(colors list: List[Color], rgba\_value: List[int])

Описание: Переключение между цветами по коду RGB

10. def **read\_file\_data(**file\_path**)**

Описание: Чтение данных по пути

11. def **save\_file\_data(**data**)**

Описание: Сохранение файла с текущими заметками

12. def **set\_file\_path(**file\_path**)**

Описание: Установка пути файла.

13. def **merge(**notes\_list: List**)**

Описание: Соединение заметок в файл с разделением

14. def **replace\_line\_endings(**input\_text: str, line\_ending: str, line\_ending\_replacement: str**)**

Описание: Приведение заметок к стандартному виду разделителей

15. def **split(**input\_text: str**)**

Описание: Разделение в файле заметок

16. def **join(**input\_list: List, separator: str**)**

Описание: Соединение заметок через разделитель

17. def **merge\_strings(**before: str, after: str**)**

Описание: Соединение заметок без дубликатов

18. def **mark\_texts(**text: str, highlight\_style: str, highlight\_color: str**)**

Описание: Выделение части текста, совпадающей со строкой для сравнения

19. def **sync\_cloud\_file(**file\_path**)**

Описание: Получение содержимого сайте из стороннего источника

#### <span id="page-5-1"></span><span id="page-5-0"></span>2. Стратегия тестирования

2.1. Блочное тестирование

Блочное тестирование будет проводиться с помощью автоматизированного тестирования для проверки корректности работы выделенных функций.Проверяется поведение только отдельно взятой функции вне зависимости от ее связи с другими функциями. Для проведения блочного тестирования вызываются функции с нужными аргументами функции и выполняется сверка возвращаемого результата с ожидаемым. Блочным тестированием будут проверена функциональность следующих функций:

- 1. def **get\_color\_by\_name(**colors\_list: List[Color], color\_name: str**)**
- 2. def **get\_next\_color\_by rgbа(**colors\_list: List[Color], rgba\_value: List[int]**)**
- 3. def **read\_file\_data(**file\_path**)**
- 4. def **save\_file\_data(**data**)**
- 5. def **set\_file\_path(**file\_path**)**
- 6. def **validate\_search\_input(**input\_string**)**
- 7. def **basic\_search\_function(**pattern, text**)**
- 8. def **full\_words\_search\_function(**pattern, text**)**
- 9. def **get section content**(section separator: str)
- 10. def **merge(**notes\_list: List**)**
- 11. def **replace\_line\_endings(**input\_text: str, line\_ending: str, line\_ending\_replacement: str**)**
- 12. def **split(**input\_text: str**)**
- 13. def **join(**input\_list: List, separator: str**)**

#### <span id="page-6-0"></span>2.2. Интеграционное тестирование

Интеграционное тестирование будет проводиться с помощью автоматизированного тестирования. Будет проверяться корректность взаимодействия функций блочного тестирования с особым вниманием на работу с заметками касательно разделителей. Такой способ позволяет убедиться, что на уровне взаимодействия функций передается корректная информация.

С помощью отдельно протестированных блочными тестами функциями будут рассмотрены интеграции этих функций, которые встречаются в следующих методах:

- 1. def **rename\_section(**old\_section\_separator: str, new\_section\_separator: str**)**
- 2. def **delete\_section\_content(**section\_separator: str**)**
- 3. def **sync\_cloud\_file(**file\_path**)**
- 4. def **mark\_texts(**text: str, highlight\_style: str, highlight\_color: str**)**

Будет тестироваться следующая схема интеграции:

- 1. **rename\_section(): get\_section\_content() и set\_section\_content()**
- **2. delete\_section\_content(): get\_section\_content() + merge() и save\_file\_data()**
- **3. sync\_cloud\_file(): get\_byLink() и save\_file\_data()**
- <span id="page-6-1"></span>**4. mark\_texts(): search\_function() и pos\_mark()**

#### 2.3. Аттестационное тестирование

Аттестационное тестирование будет проводиться посредством ручного тестирования для проверки корректности работы заявленной функциональности. В рамках аттестационного тестирования должна быть проверена корректность функционирования создания заметки и ее сохранение, добавление нового раздела,

изменение его имени, выбора загрузки файла из директории, изменение цвета и шрифта.

То есть должны быть проверены следующие графические интерфейсы:

- Форма добавление заметки
- Форма разделов заметок
- Форма поиска
- <span id="page-7-0"></span>● Форма сохранения и загрузки

#### 2.4. Специальное(нагрузочное) тестирование

Специальным тестированием будет проверяться работа автосохранения данных при разном объеме заметок, а также загрузка файлов большого размера с линейной зависимостью увеличения данных.

#### <span id="page-7-1"></span>2.5. Критерии прохождения тестирования

Тест считается успешно пройденным, если ожидаемый результат совпадает с фактическим. Будем считать, что программа прошла тестирование, если количество успешно пройденных тестов составляет не менее 80% от общего числа, а также не встречаются критические ошибки - блокеры ключевой функциональности приложения.

Если количество не успешно пройденных тестов составляет более 20% от общего количества тестов, или, если была обнаружена критическая ошибка, тестирование должно быть приостановлено и возобновлено только после исправления ошибок, обнаруженных в ходе предыдущего тестирования.

#### <span id="page-7-2"></span>3. Детальный план тестирования

3.1. Блочное тестирование

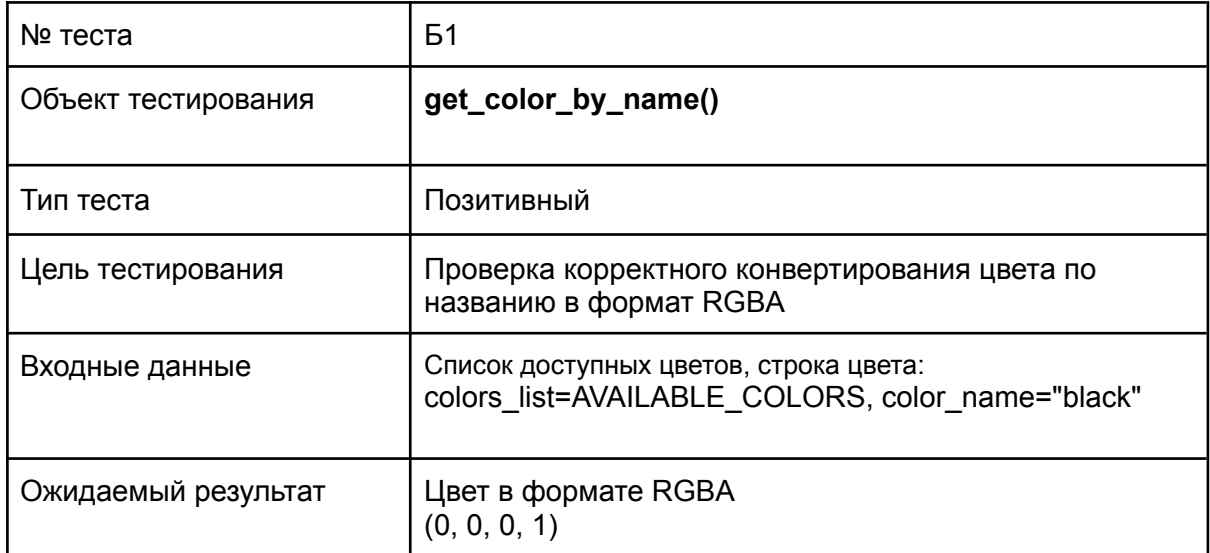

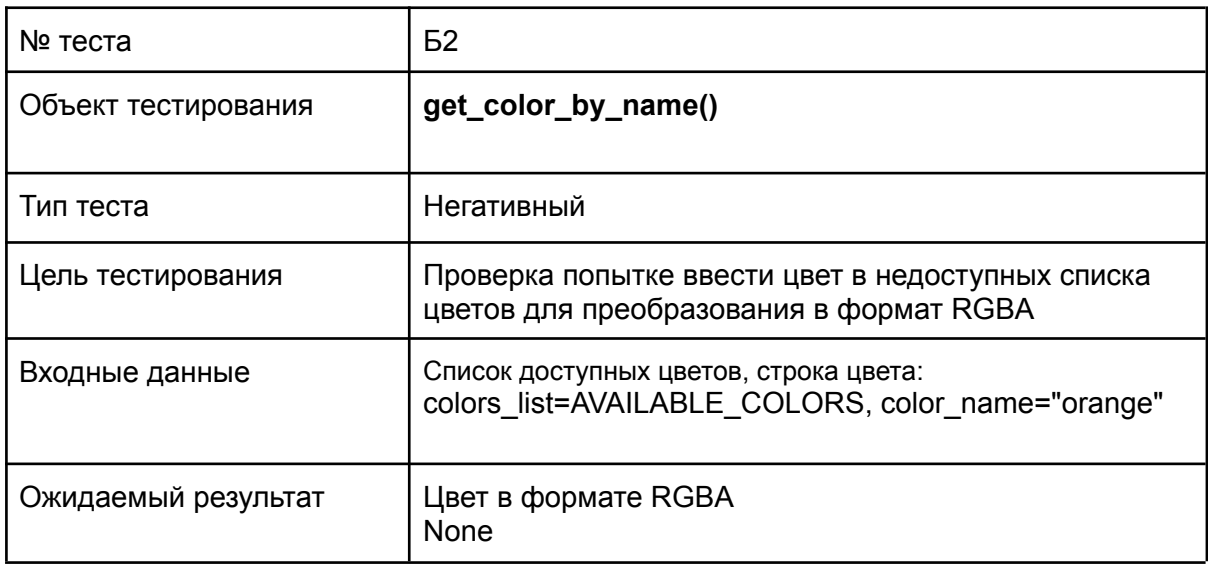

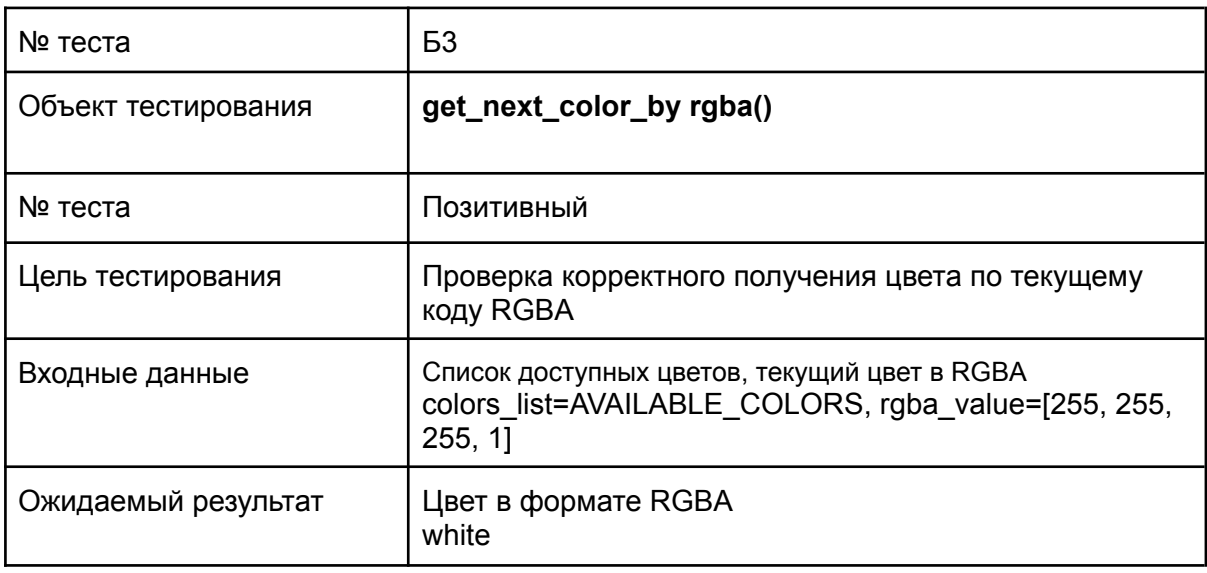

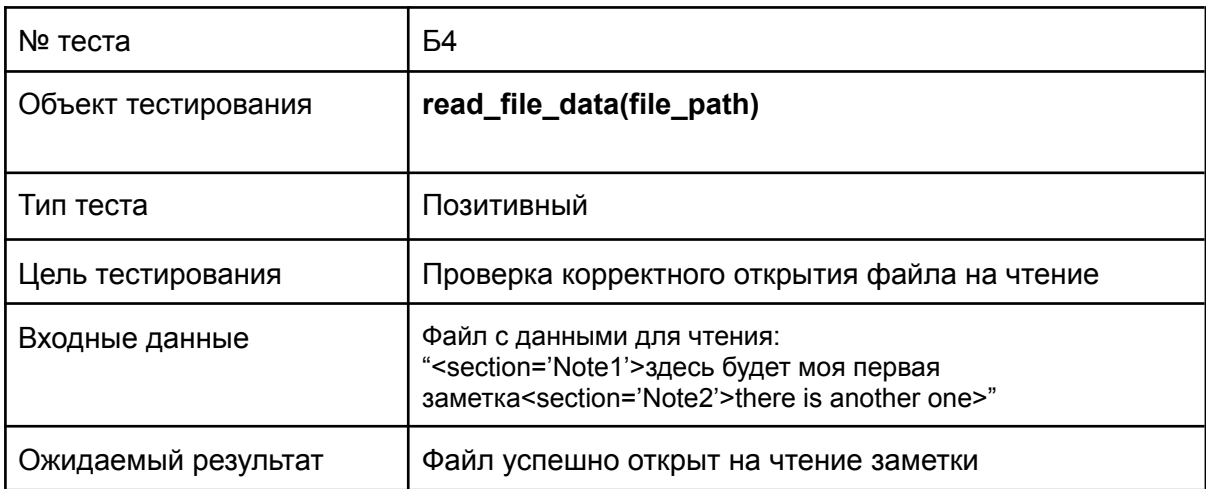

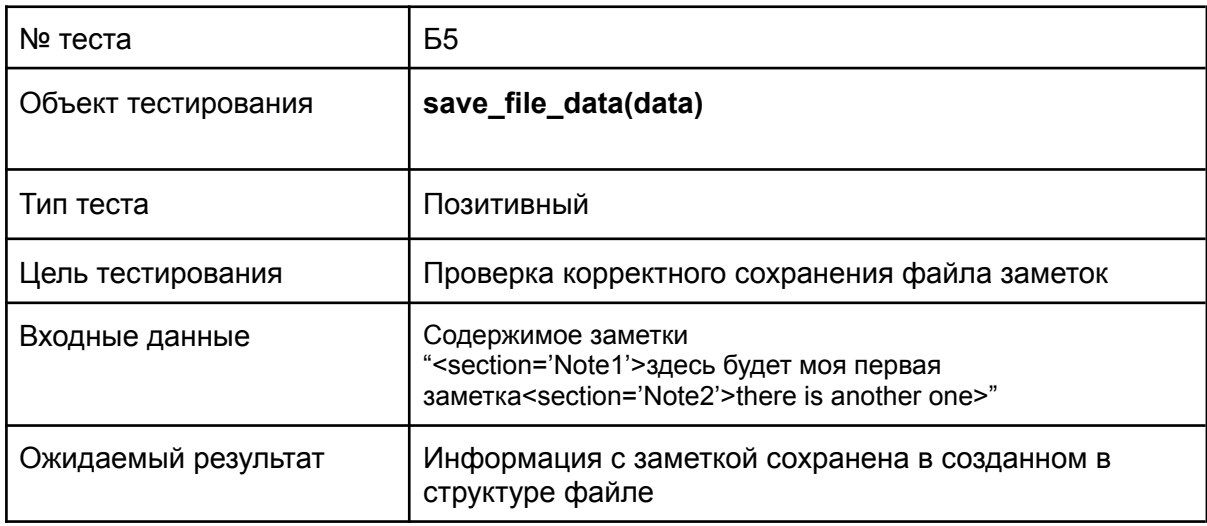

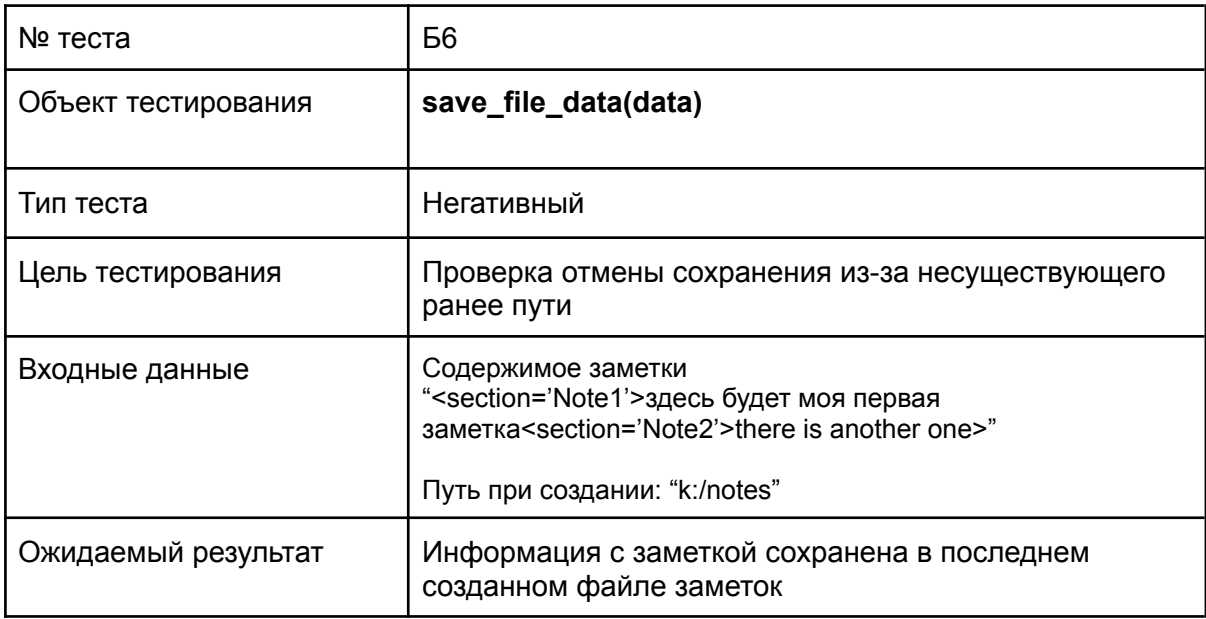

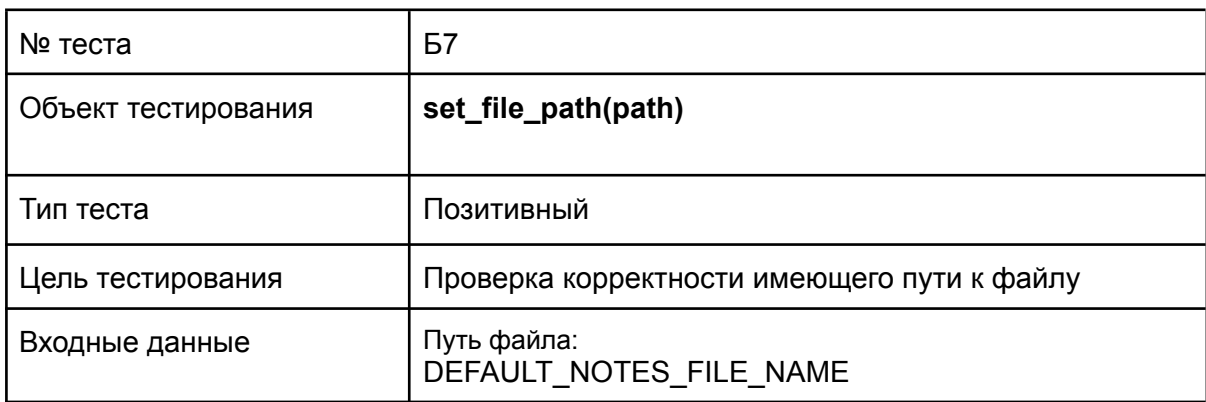

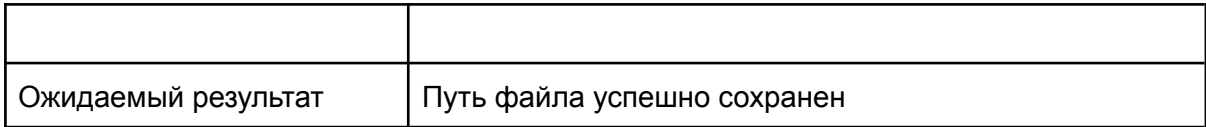

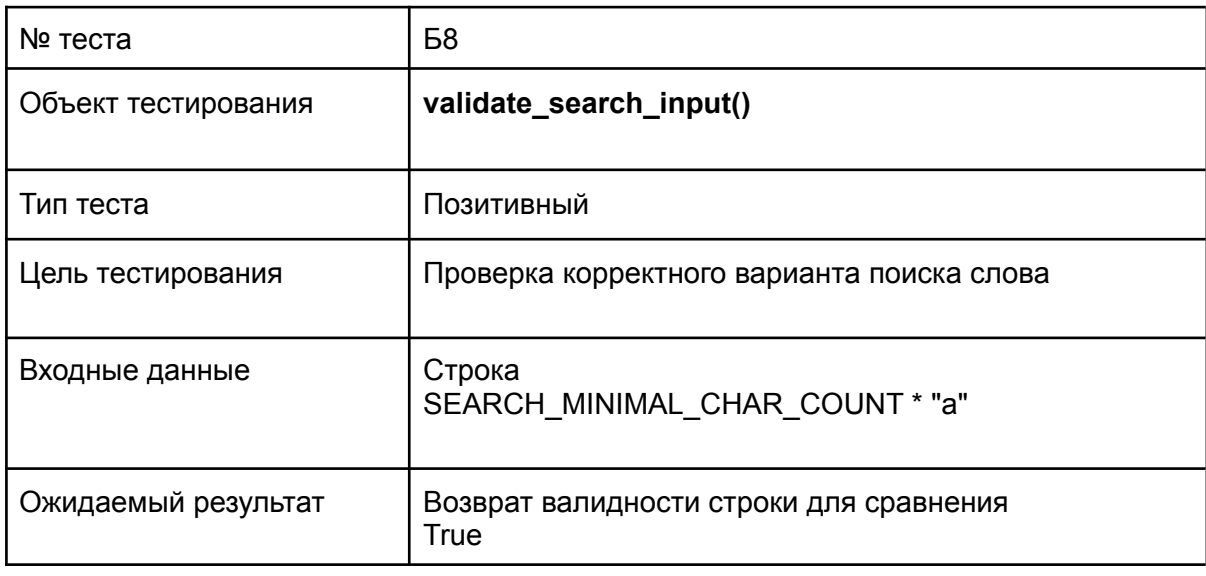

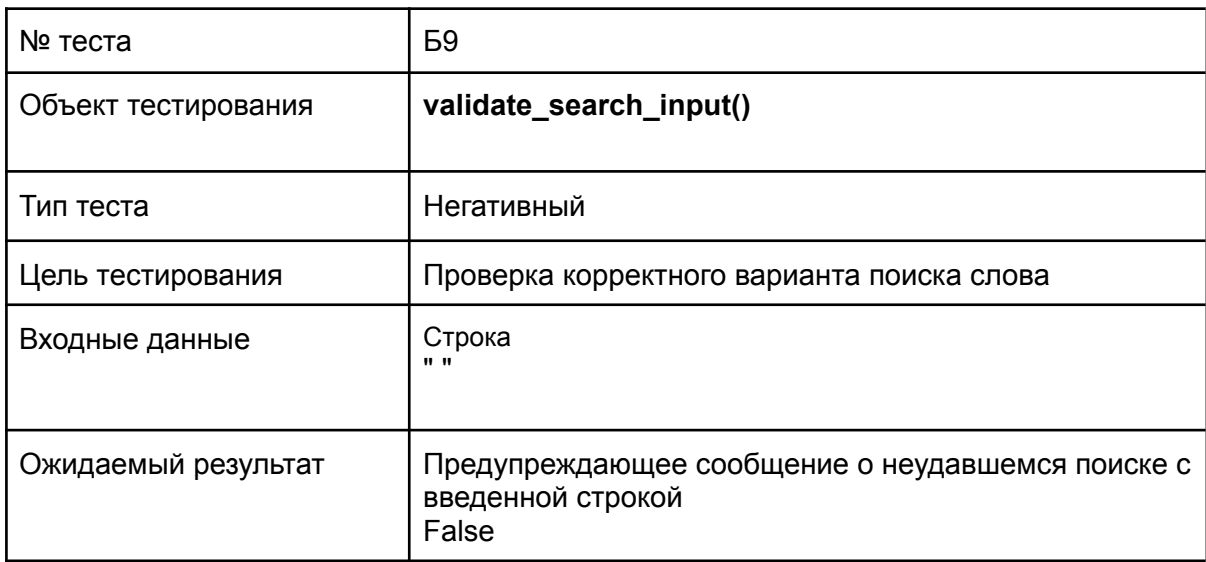

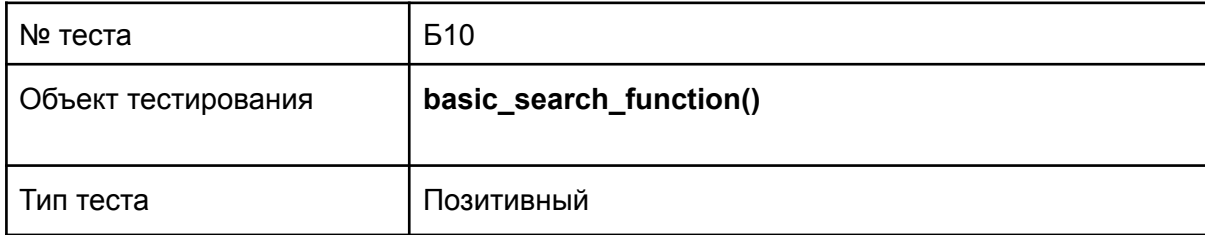

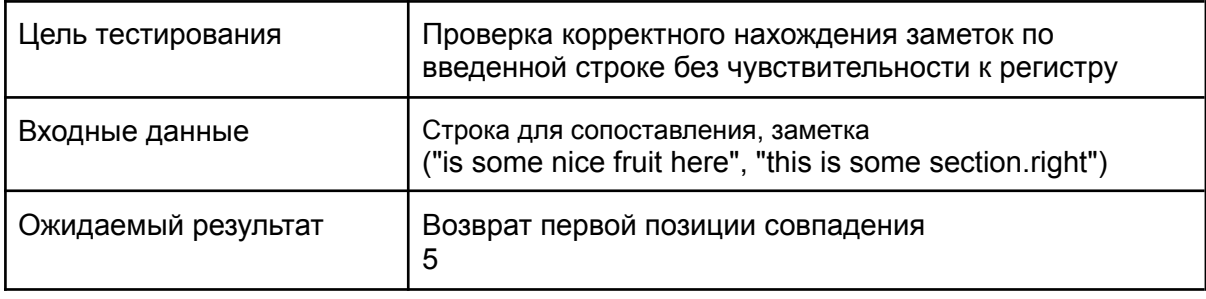

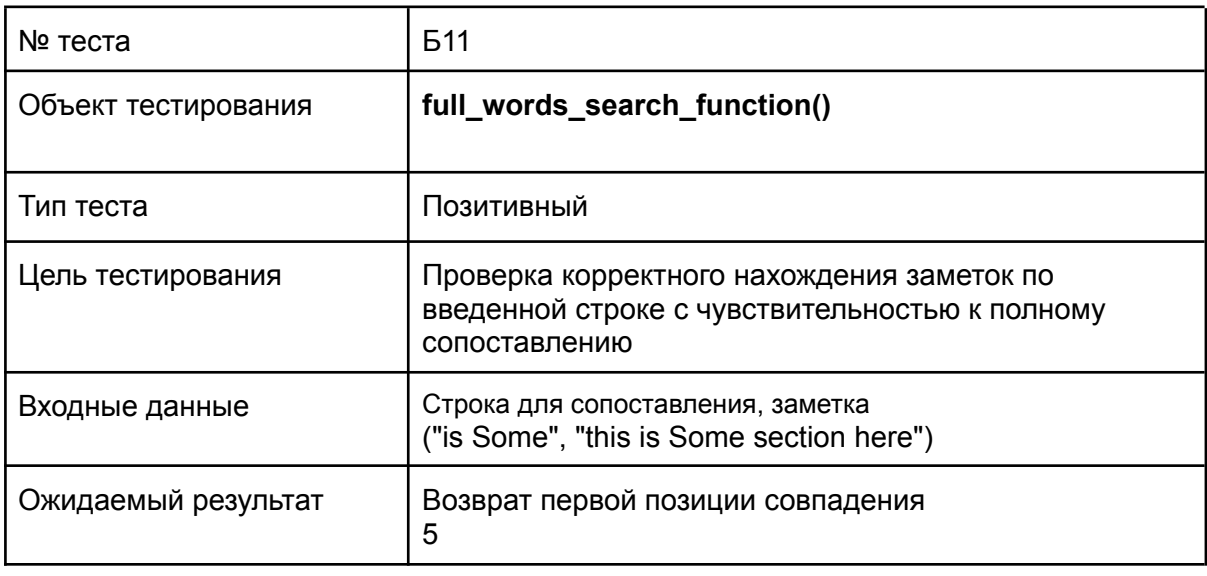

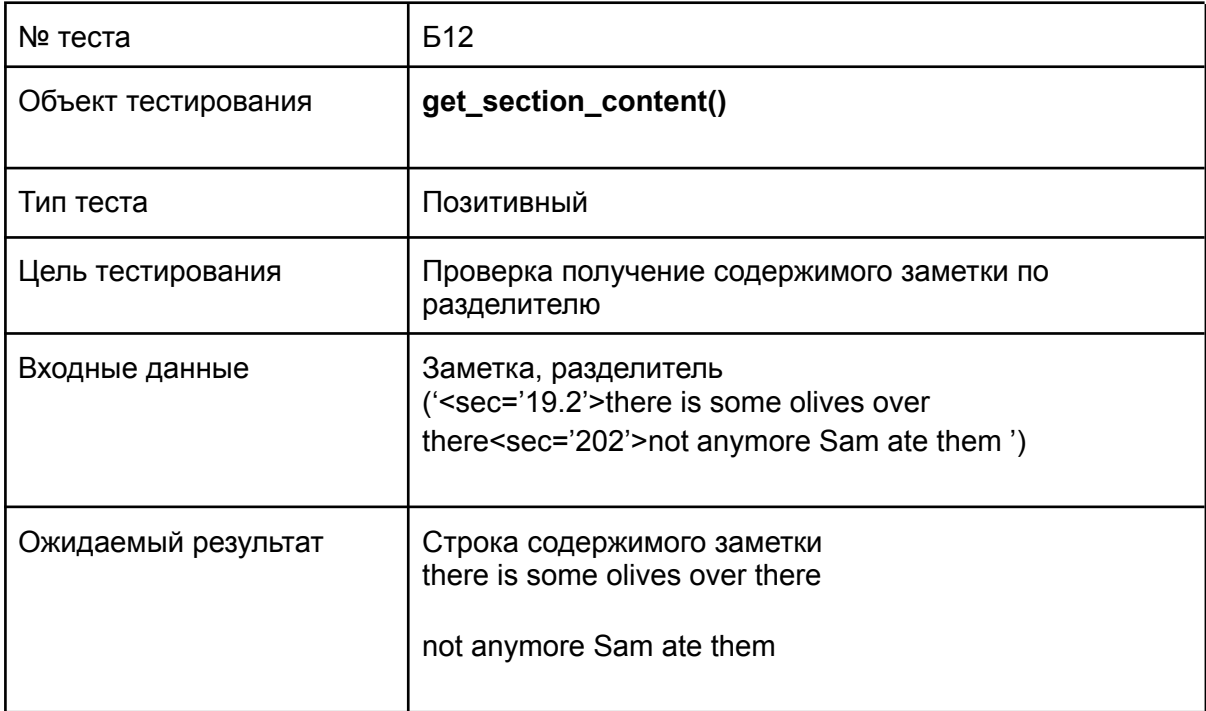

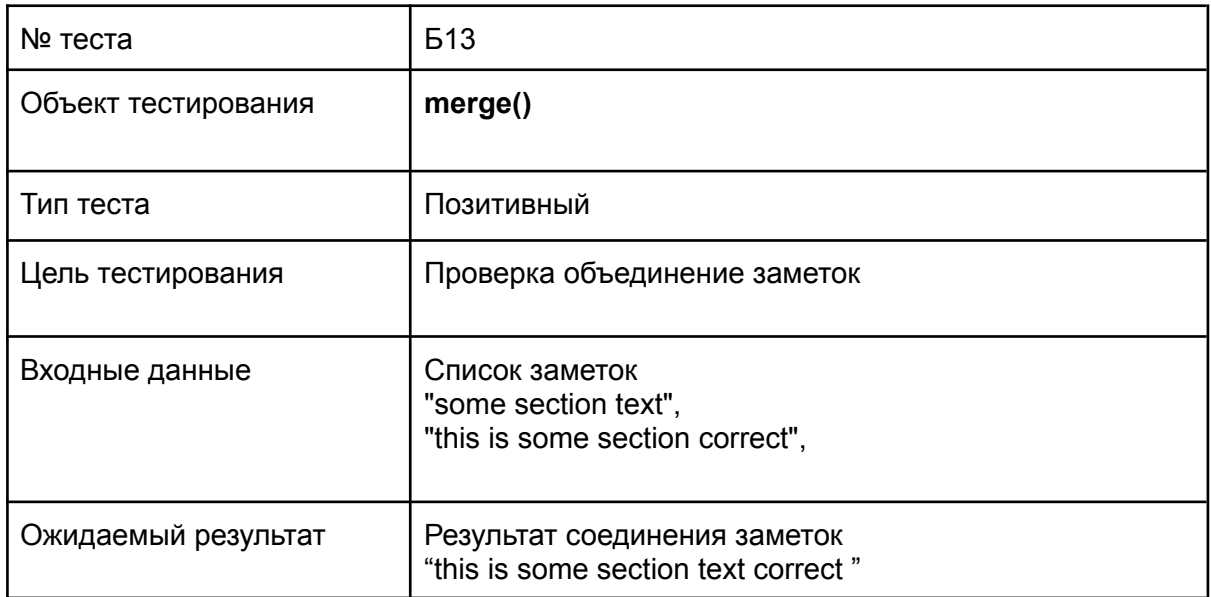

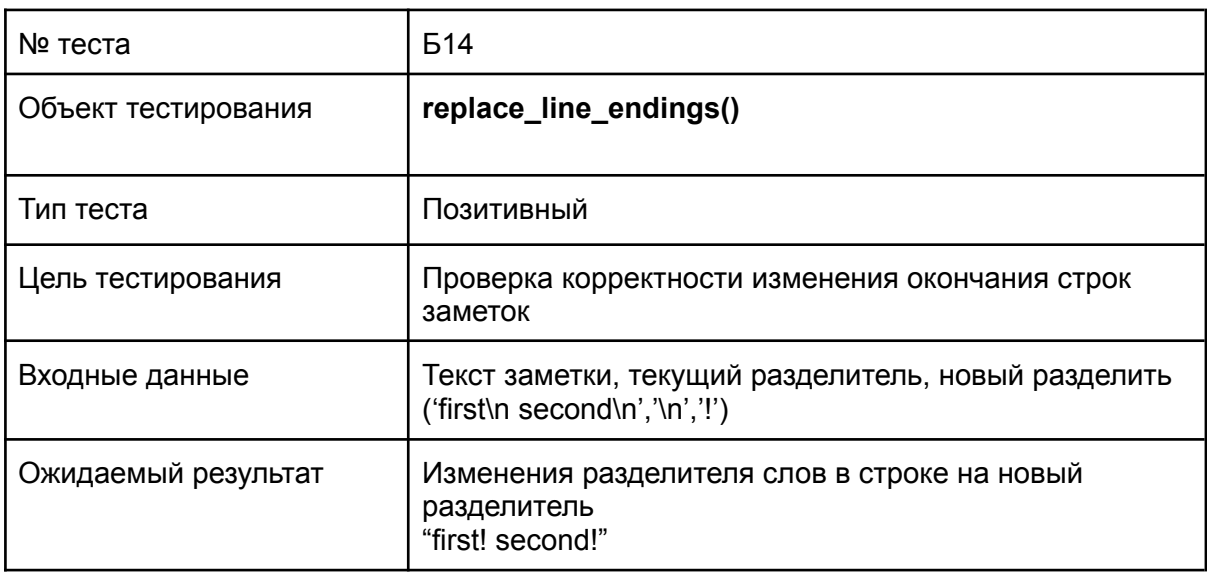

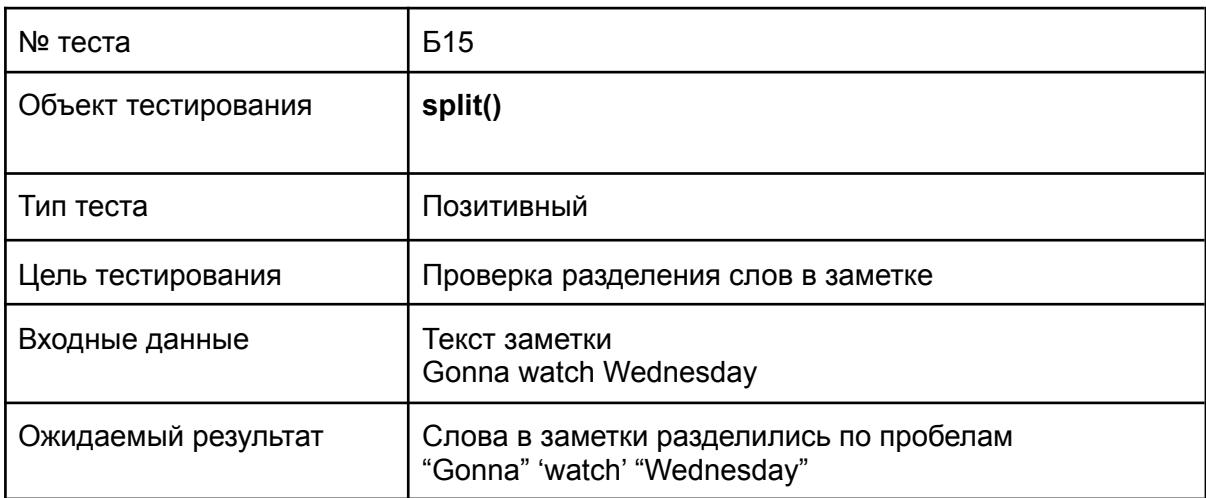

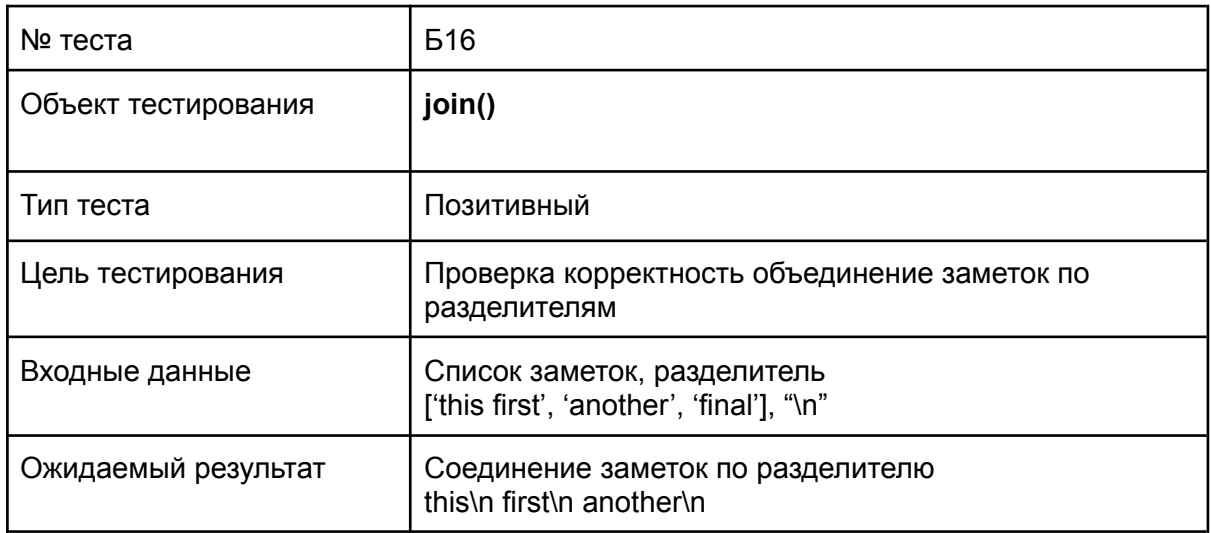

#### **Пример блочного теста:**

Тест проверки корректности введенной строки для поиска соответствий в списке заметок

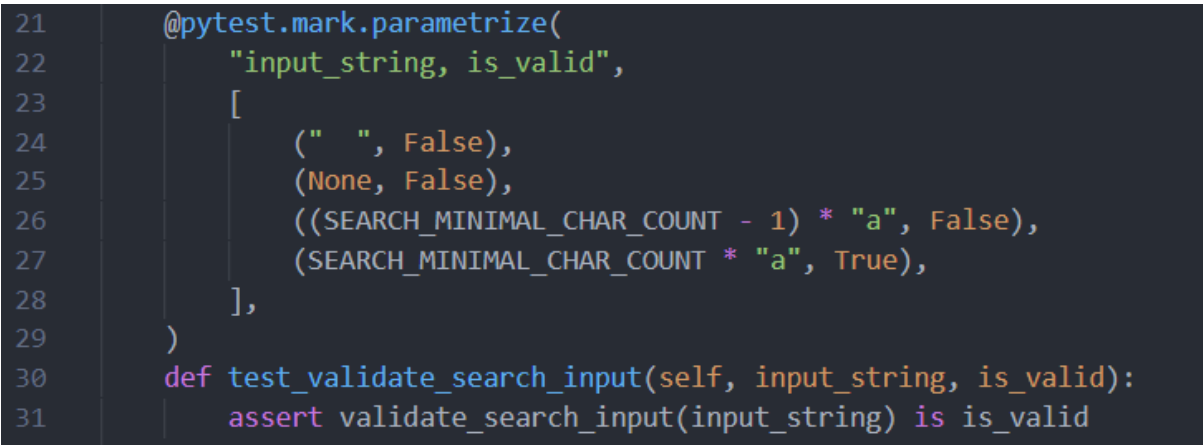

## 3.2. Интеграционное тестирование

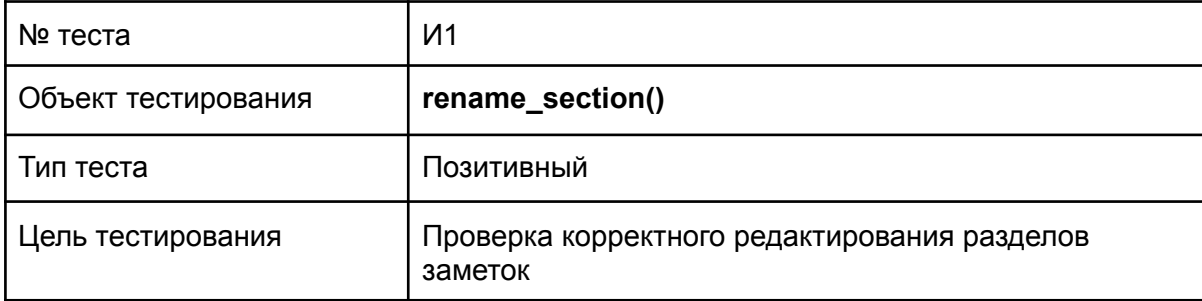

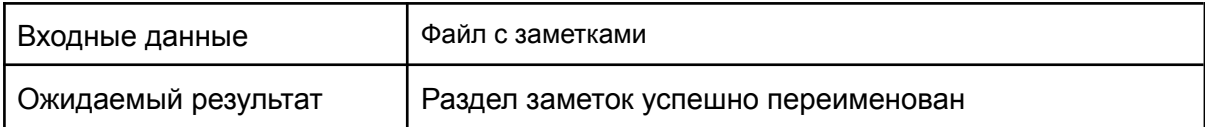

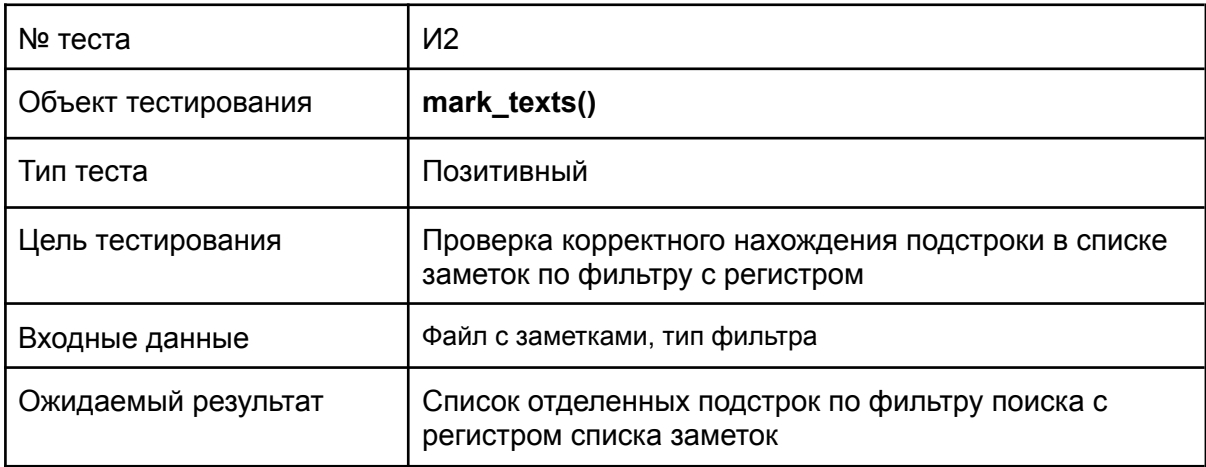

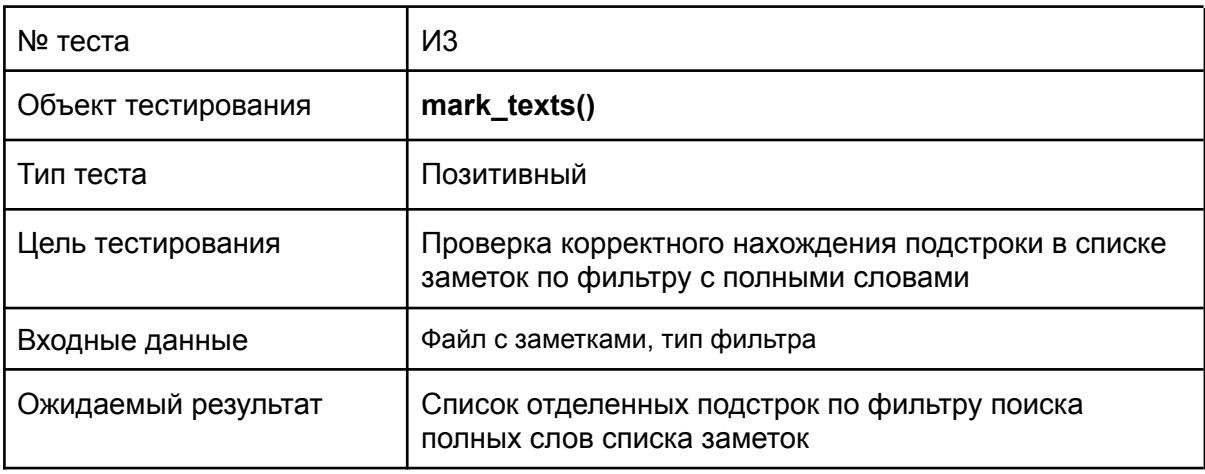

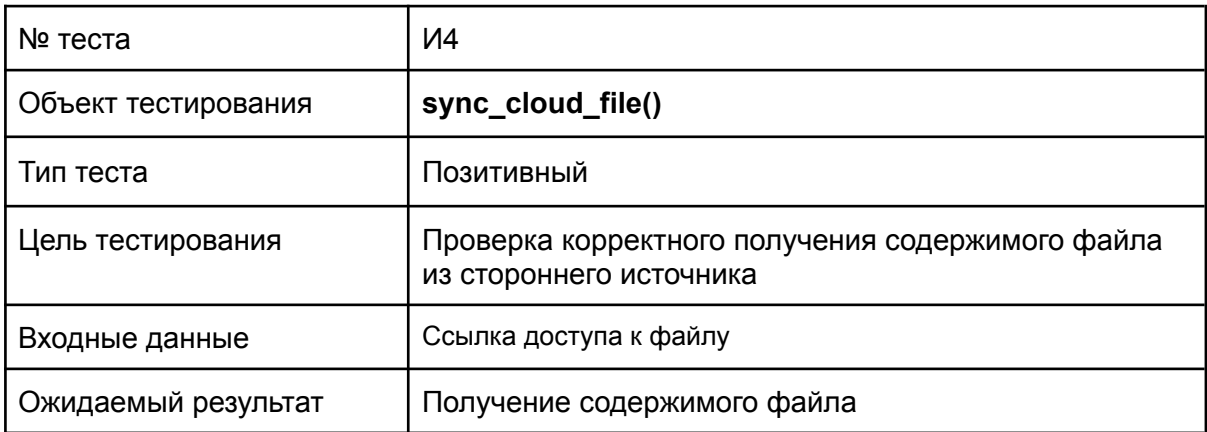

**Пример интеграционного теста:**

```
def test rename section(self, get file):
          get file.set section content(
109
              section separator="<section=a> ", section content="some content"
          assert (
             get_file.rename_section(
                 old_section_separator="<section=a> ",
                 new_section_separator="<section=b> ",
              is None
          assert (
              get_file.get_section_content(section_separator="<section=b> ")
              == "some content"
          assert [
              section_separator
128
             for section_separator in get_file.section_separators_sorted
          ] == ["<section=b> ", "<section=first> ", "<section=second> ", ]
```
#### 3.3. Аттестационное тестирование

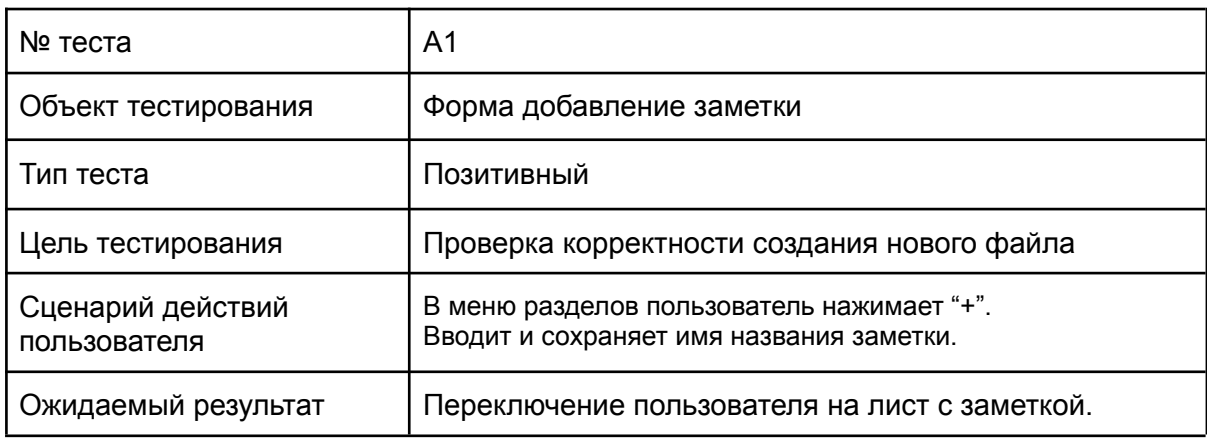

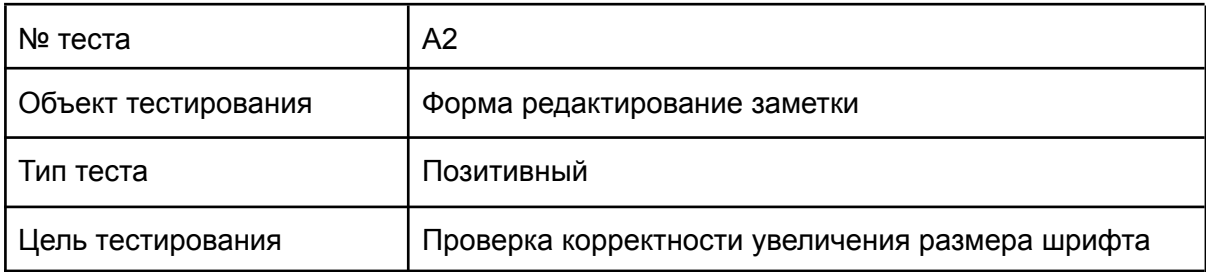

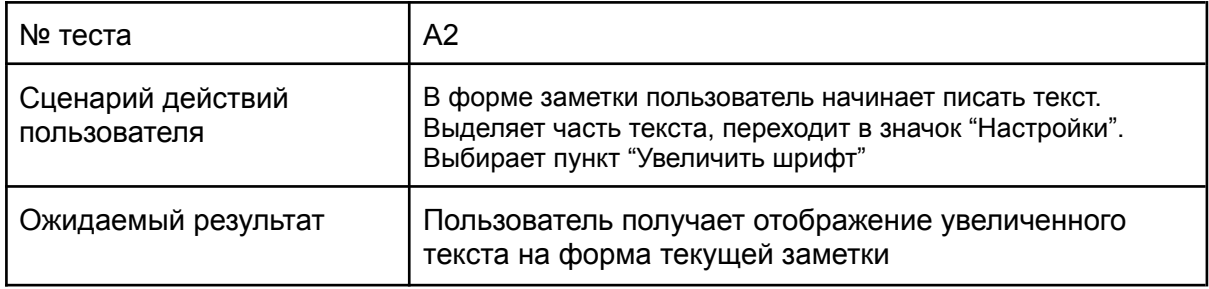

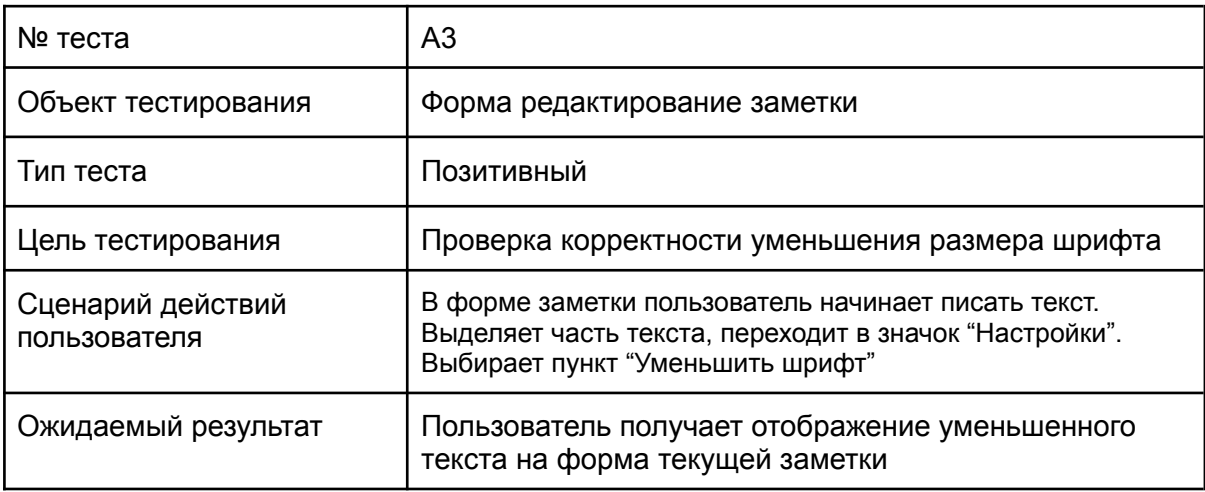

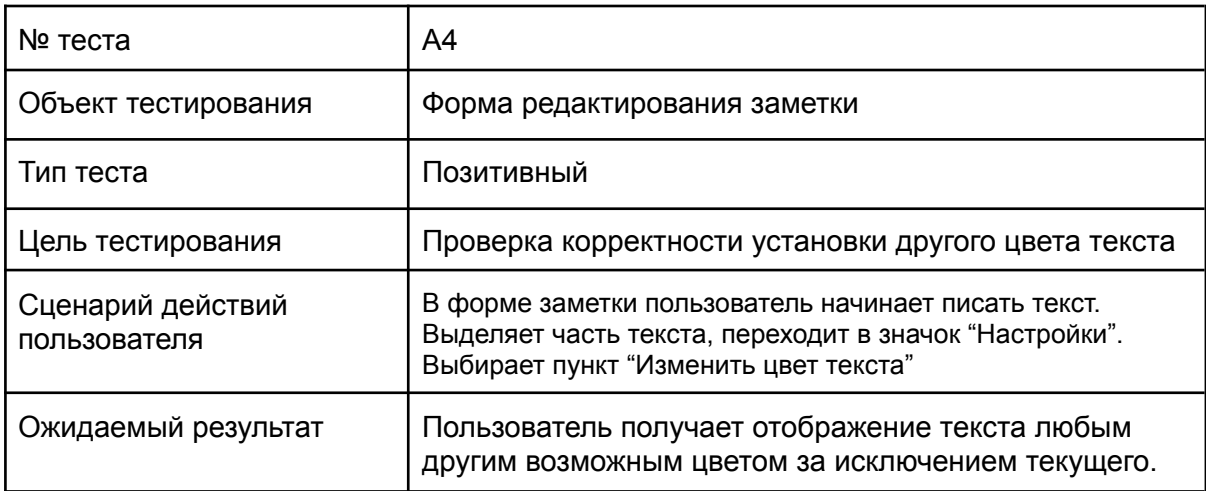

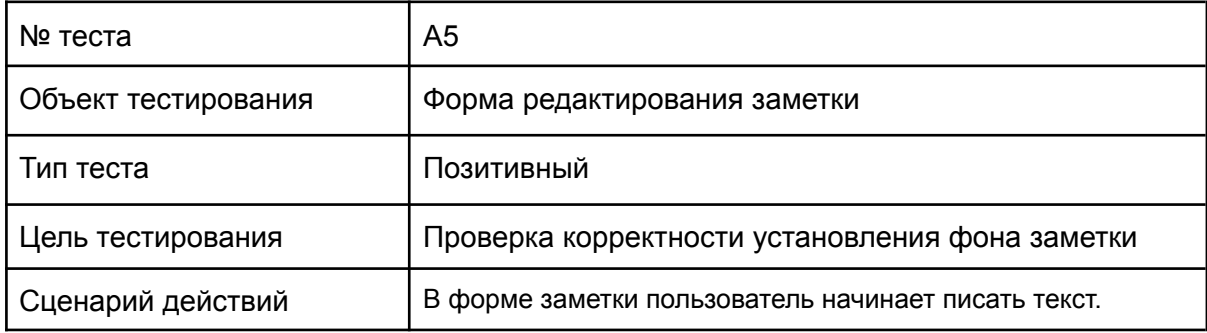

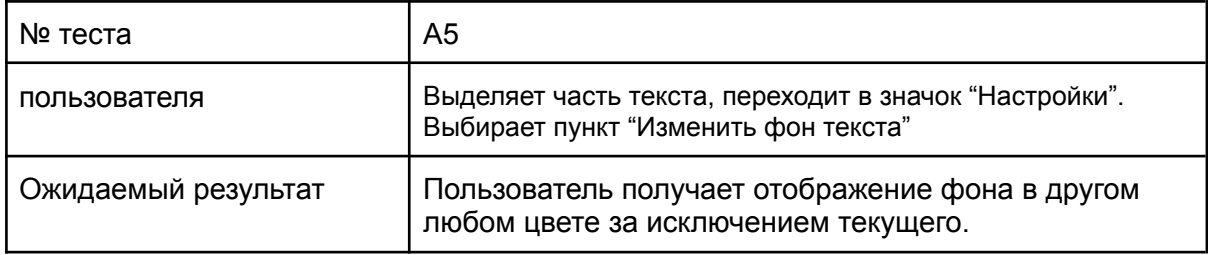

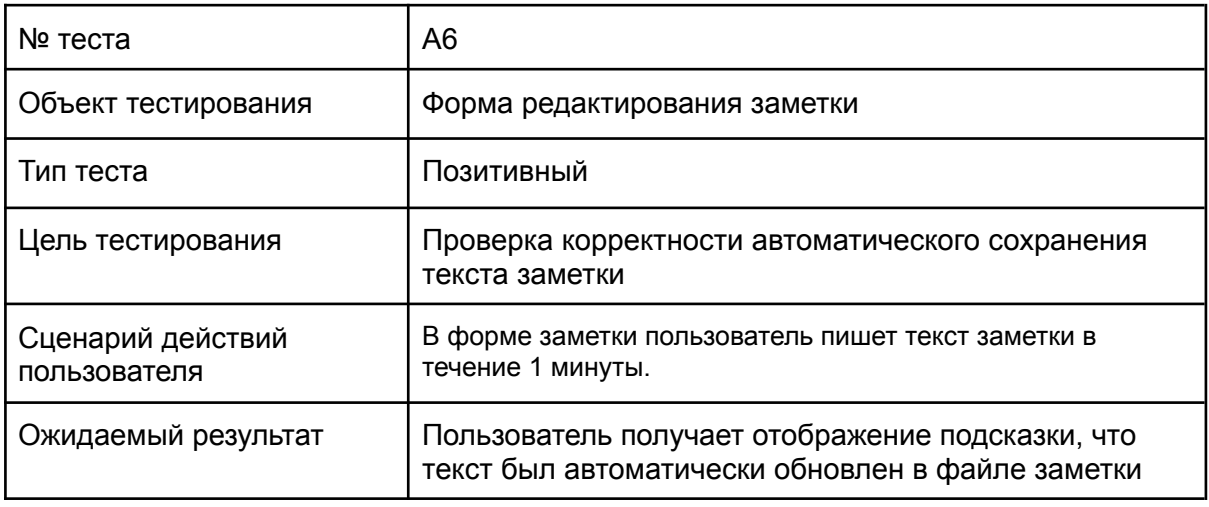

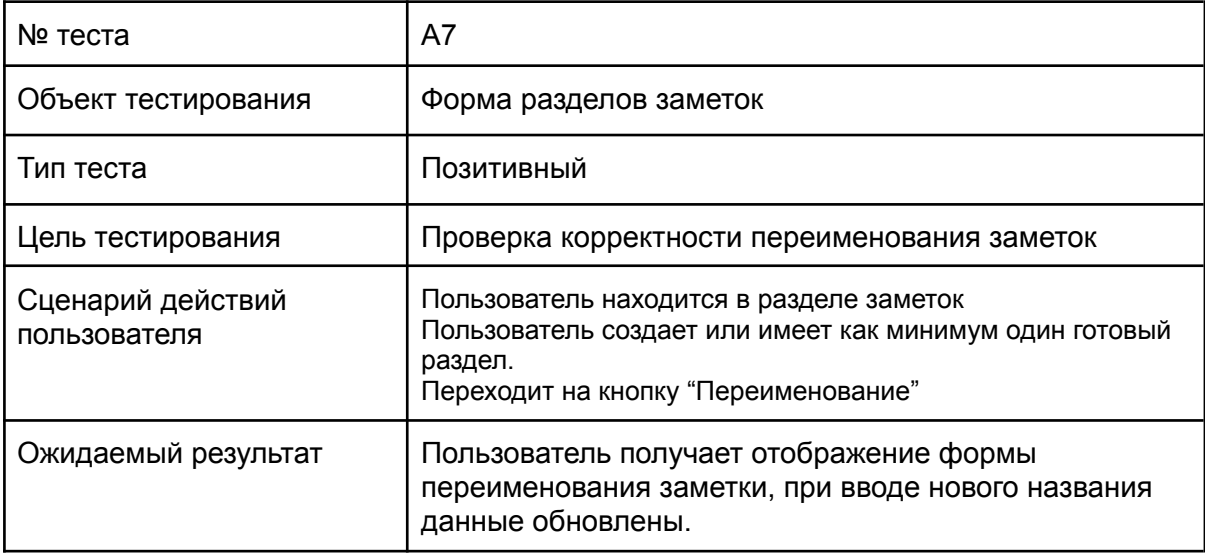

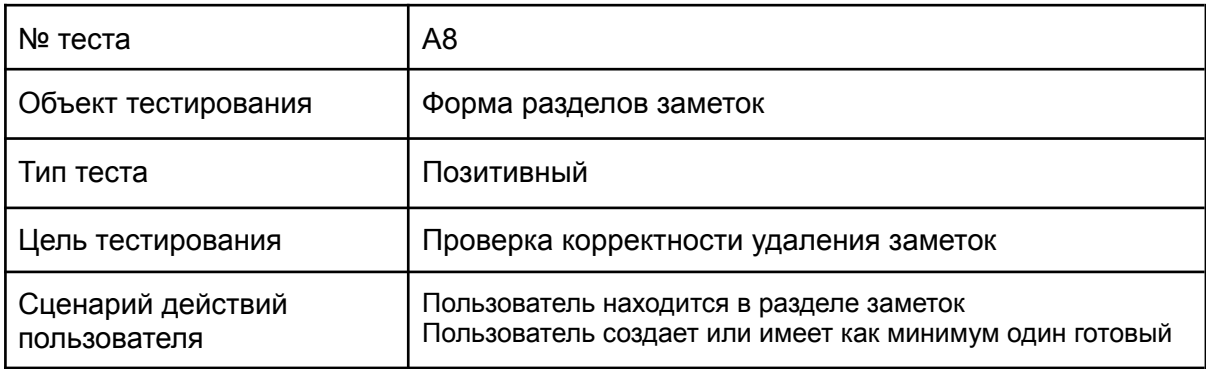

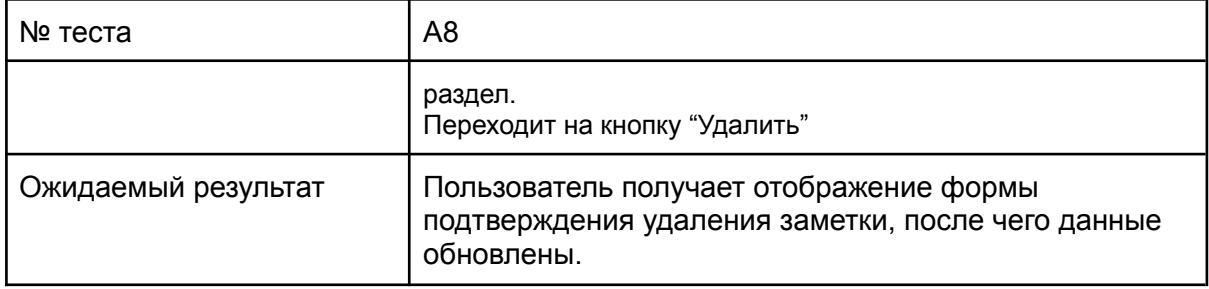

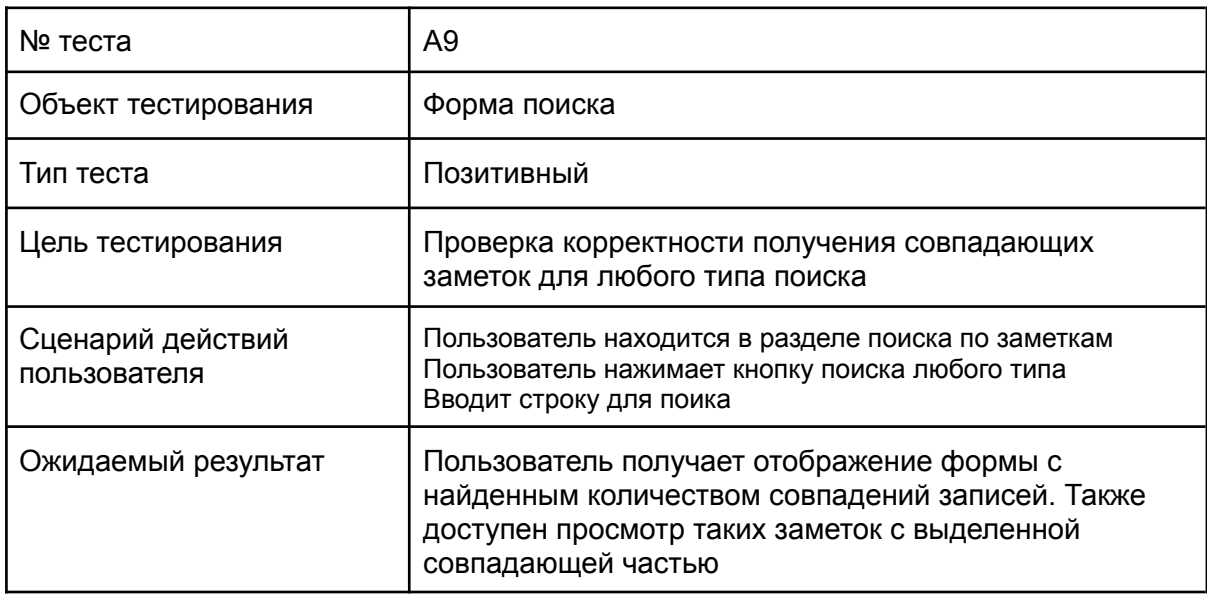

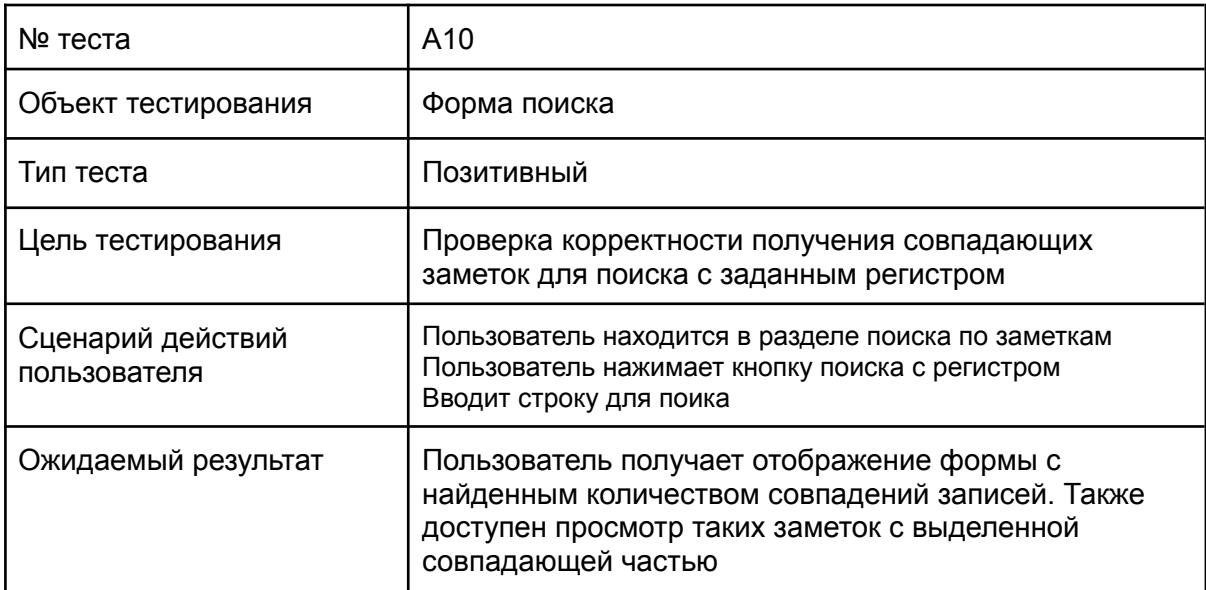

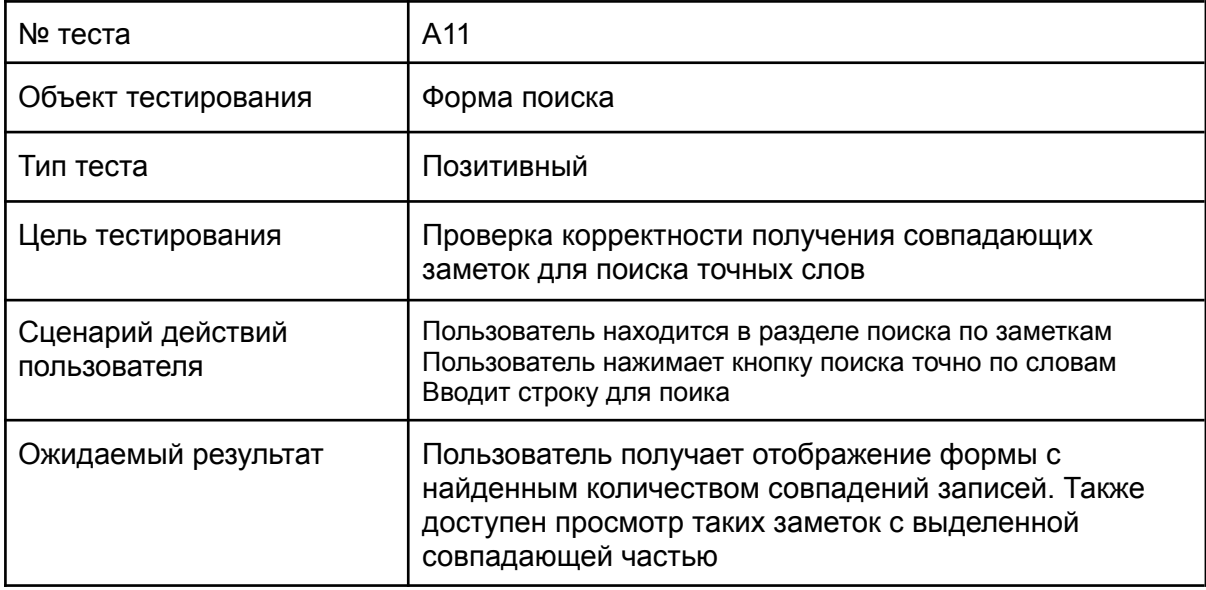

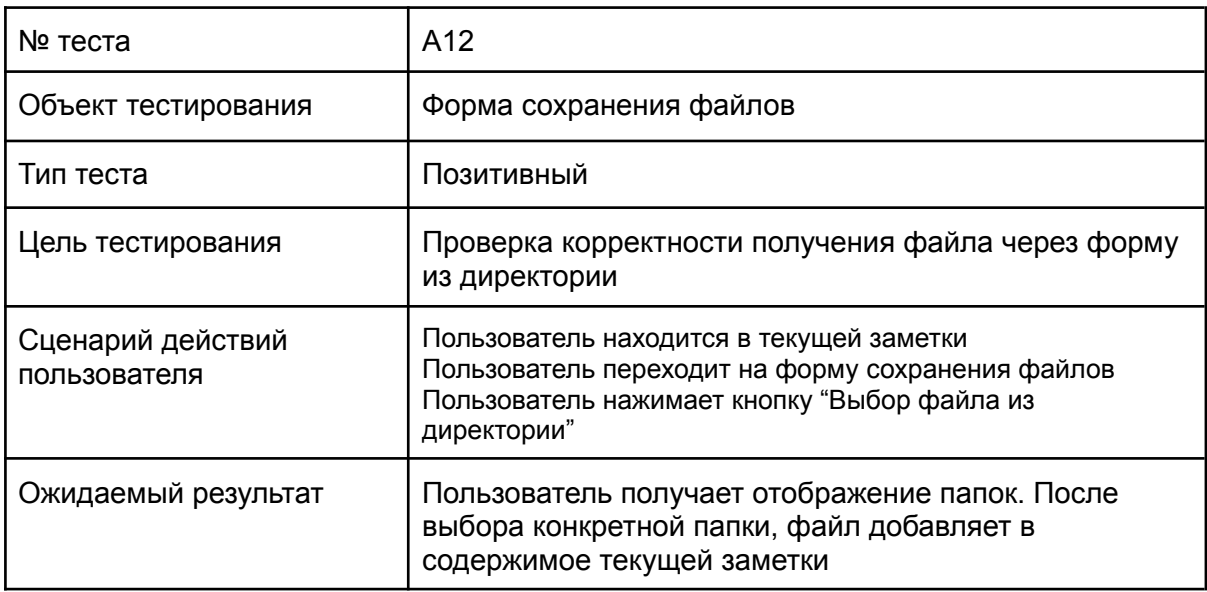

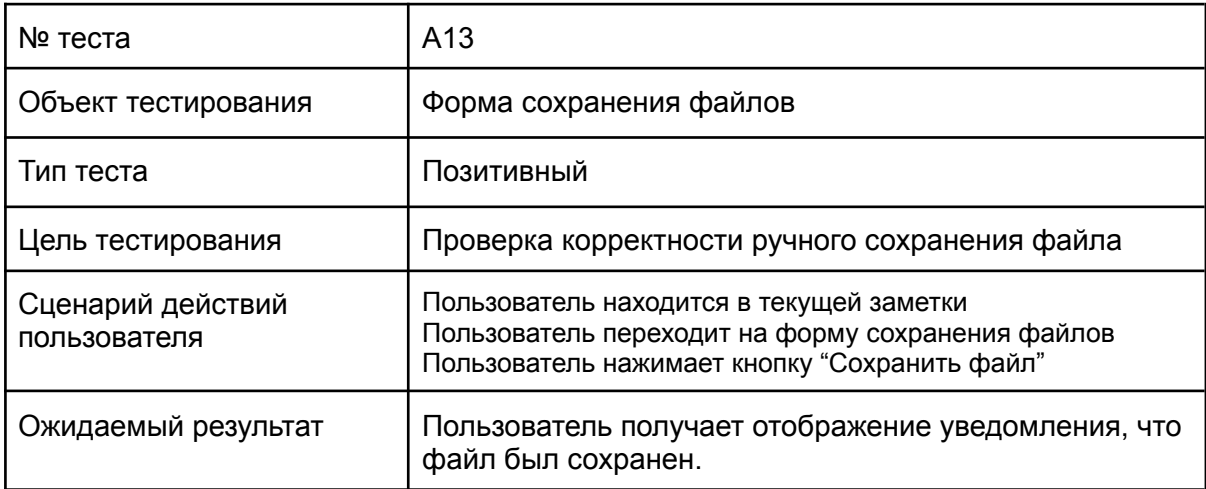

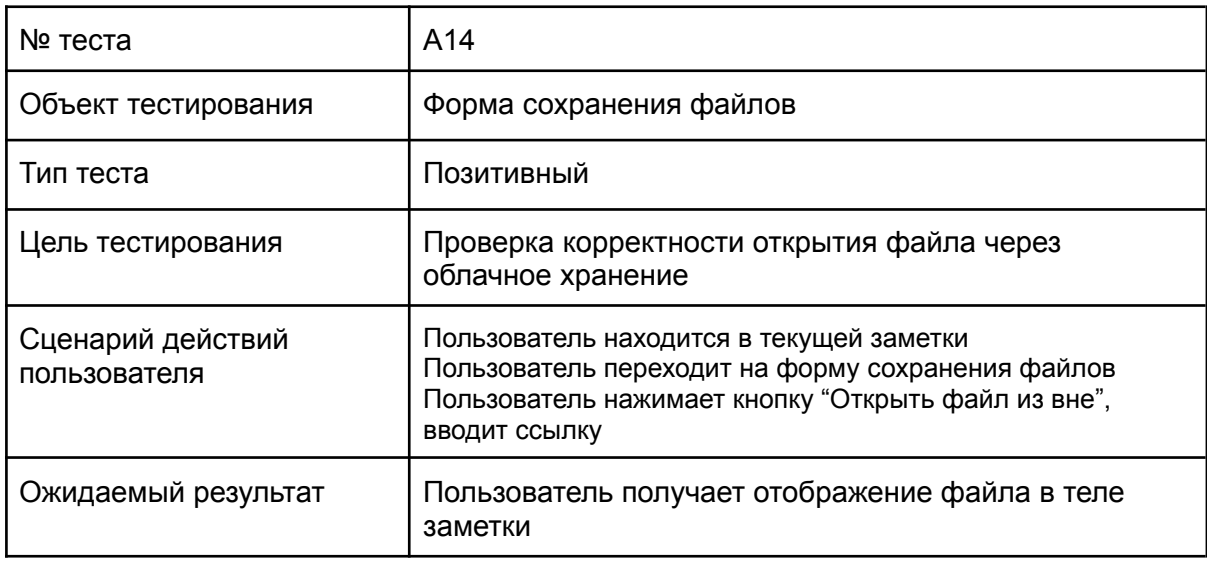

#### Специальное тестирование:

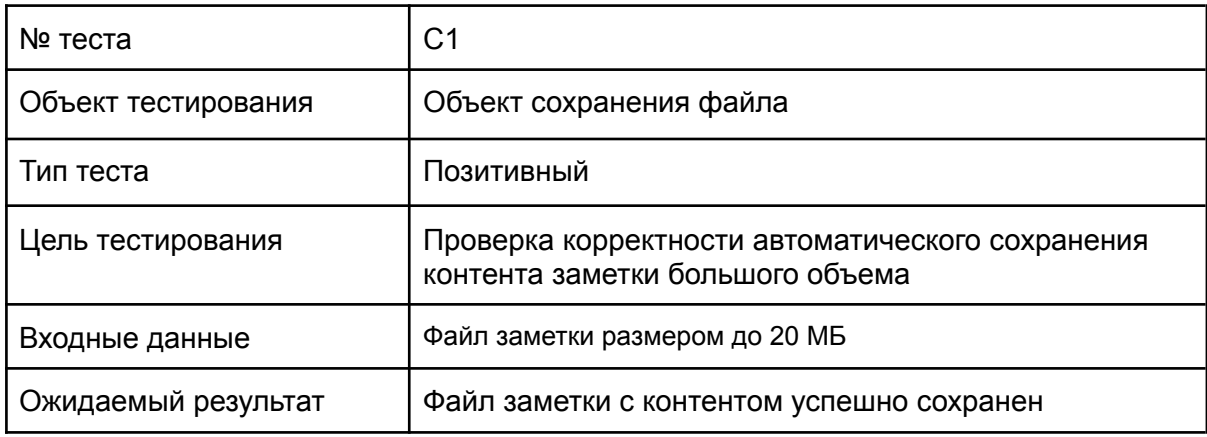

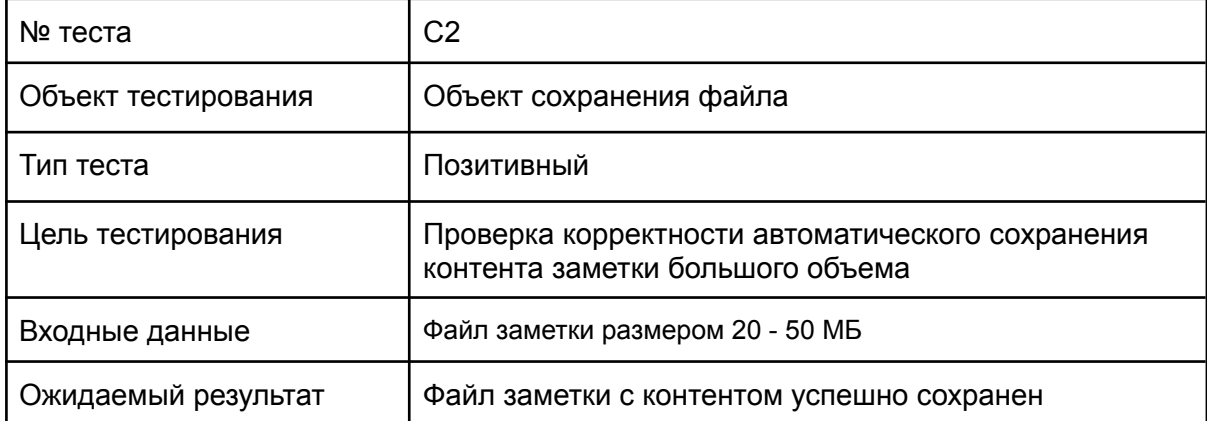

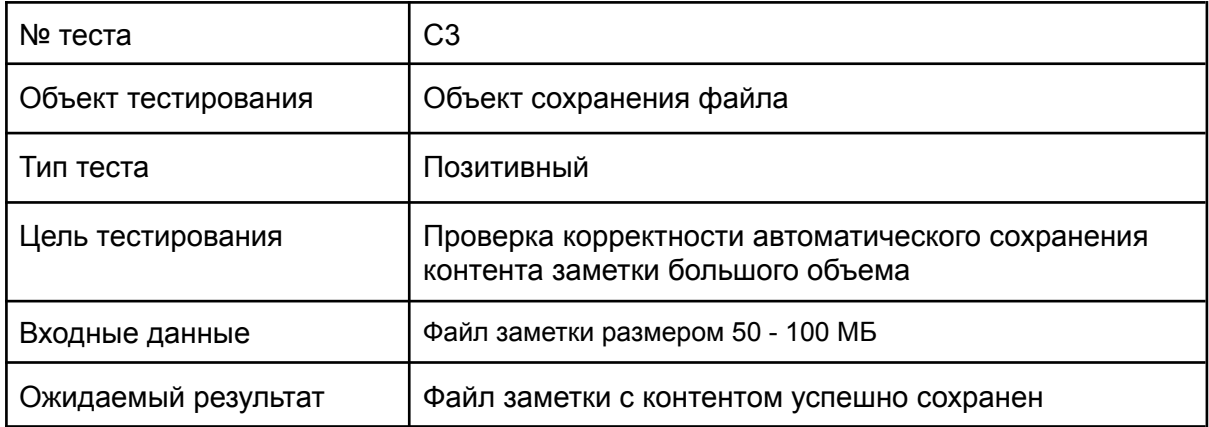

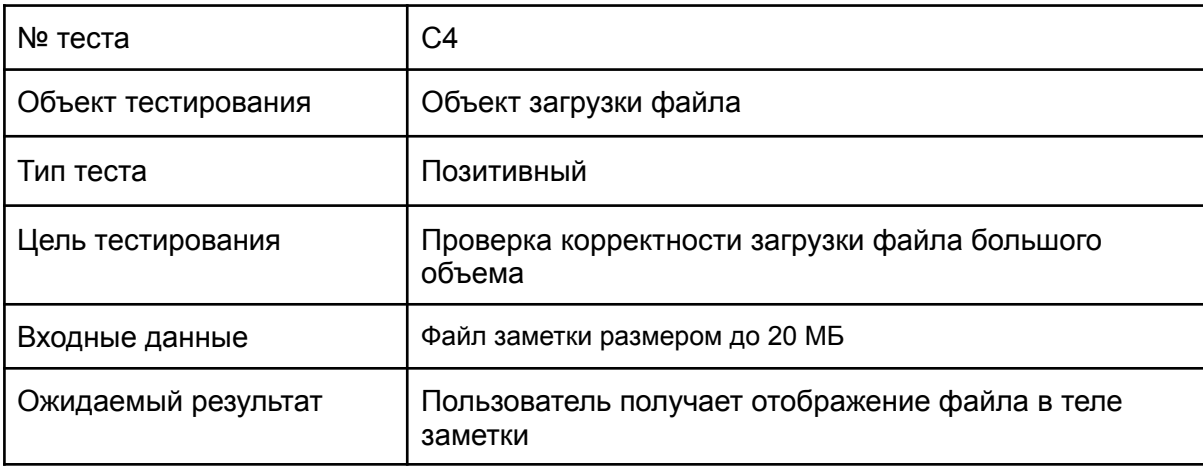

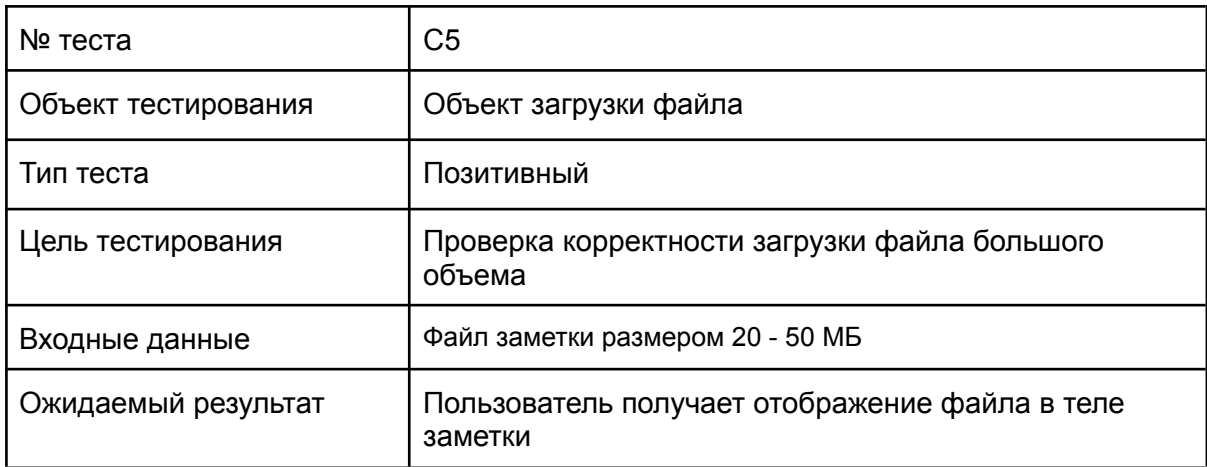

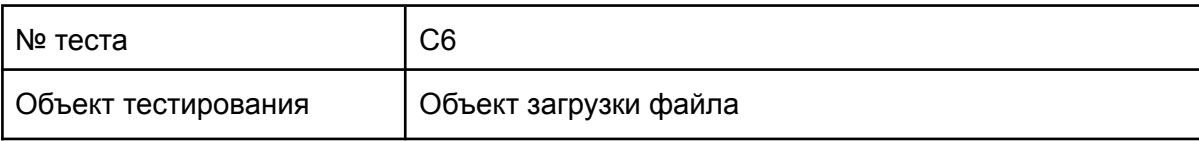

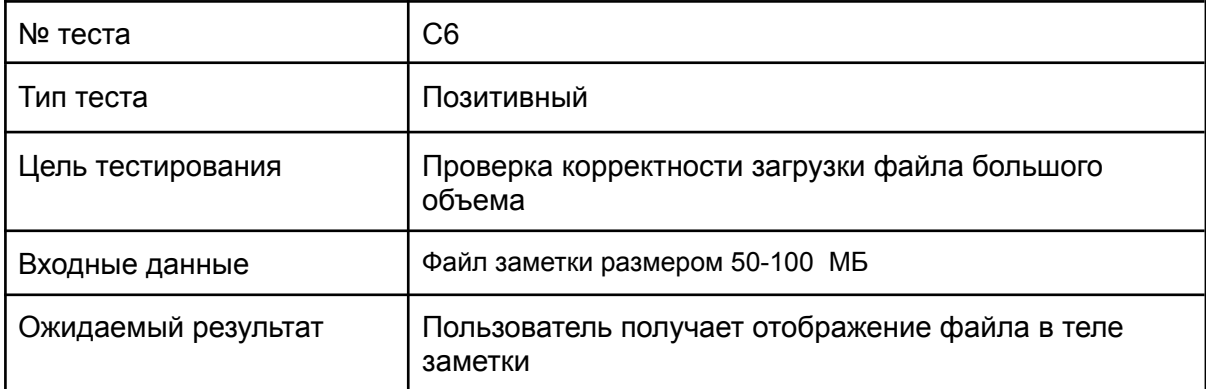

## <span id="page-22-1"></span><span id="page-22-0"></span>4. Журнал тестирования

## 4.1. Журнал блочного тестирования

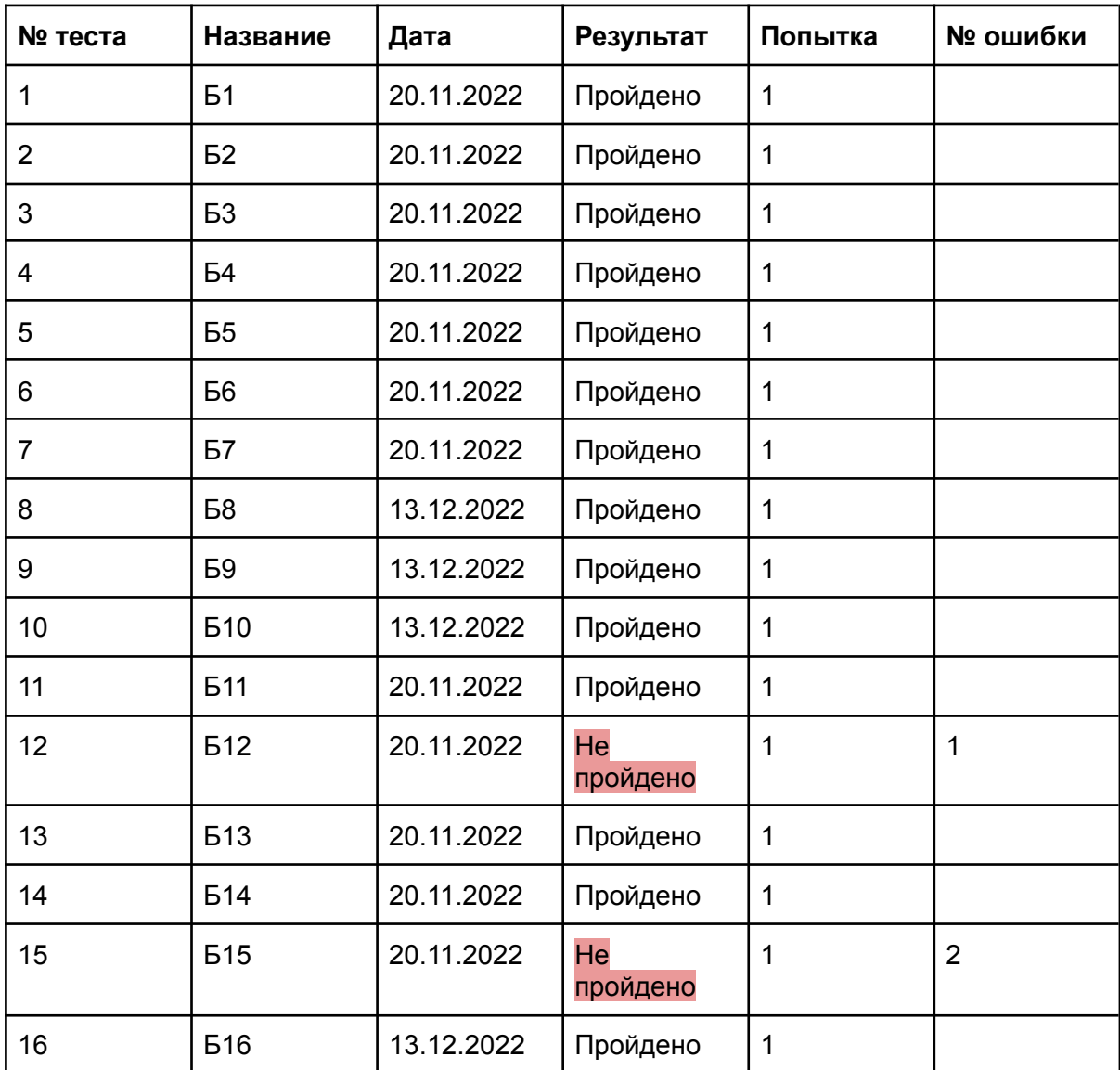

<span id="page-23-0"></span>

| № теста | Название       | Дата       | Результат      | Попытка | № ошибки |
|---------|----------------|------------|----------------|---------|----------|
| 17      | И1             | 20.11.2022 | Пройдено       |         |          |
| 18      | M <sub>2</sub> | 20.11.2022 | Пройдено       |         |          |
| 19      | <b>ИЗ</b>      | 29.11.2022 | Пройдено       |         |          |
| 20      | M <sub>4</sub> | 29.11.2022 | He<br>пройдено |         | 3        |

4.2. Журнал интеграционного тестирования

### <span id="page-23-1"></span>4.3. Журнал аттестационного тестирования

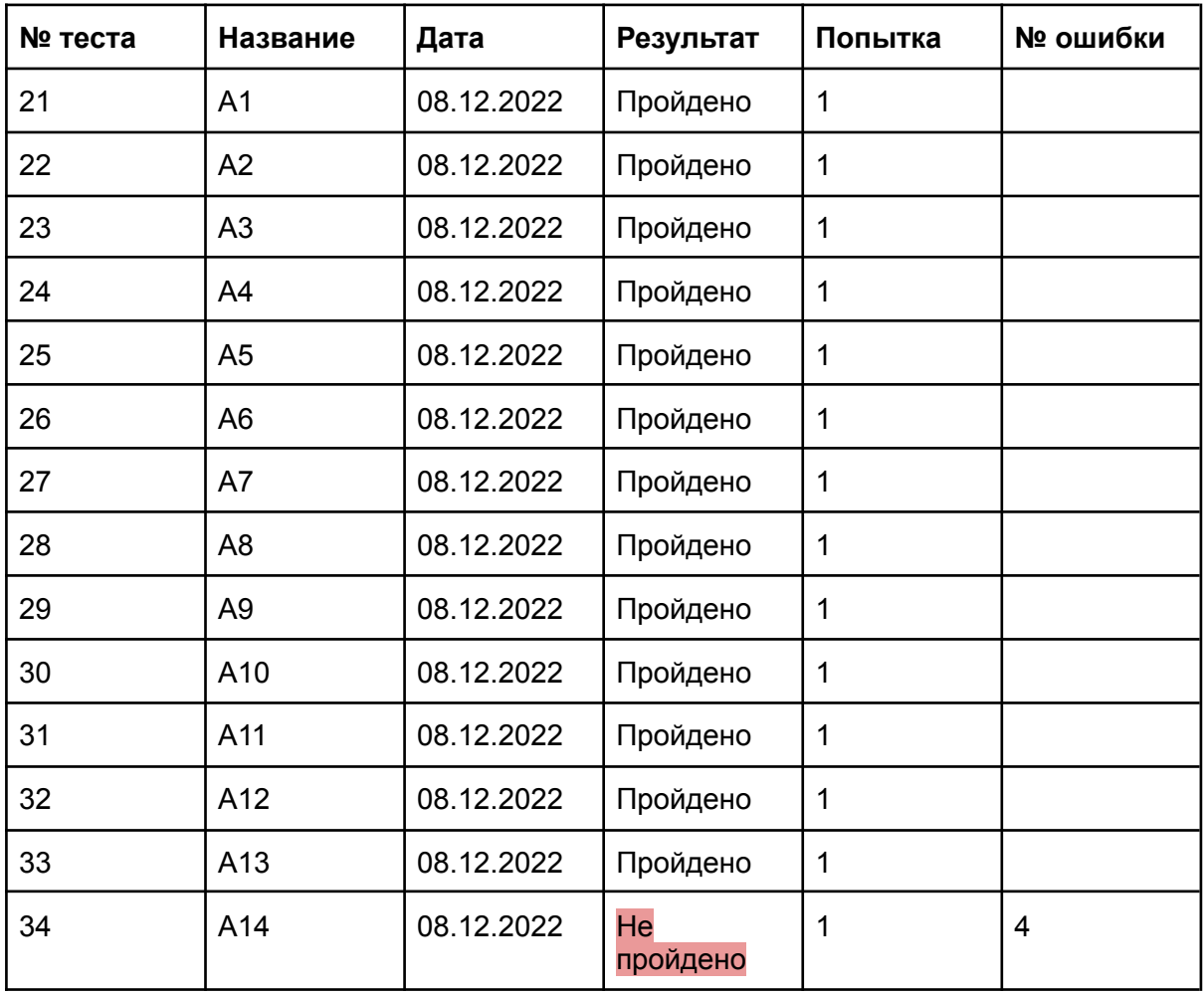

## 4.4. Журнал специального тестирования

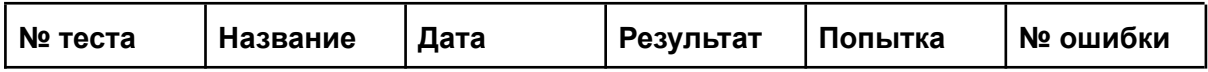

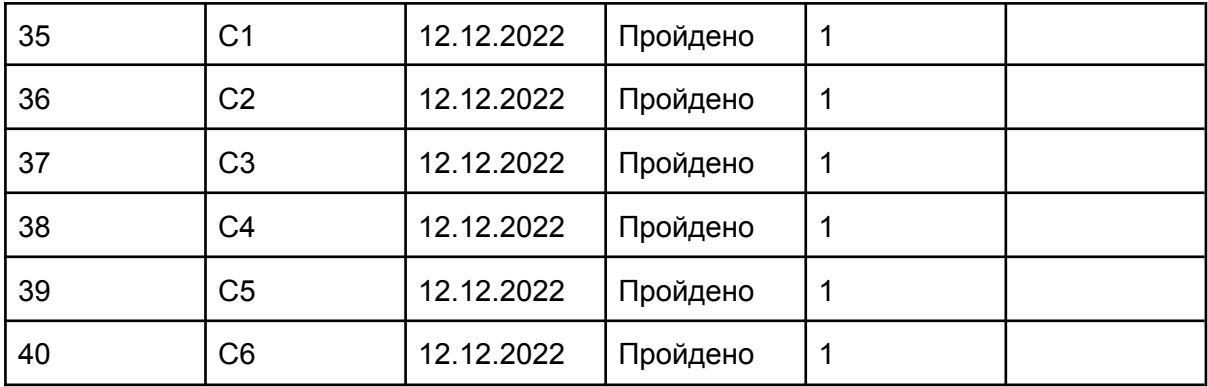

Покрытие кода тестами:

 $T_{cov}$  =  $L_{tc}$  $L_{code}$ \* 100%  $T_{\hbox{\scriptsize cov}}$  - тестовое покрытие;  $L_{\overline{t}c}$  - количество строк кода, покрытых тестами;  $L_{code}$  - общее количество строк кода.

$$
M_{\text{TOTO:}}\,T_{\text{cov}}\ =\ (898/1180)\ *\ 100\ =\ 76\,\%
$$

### <span id="page-24-0"></span>5. Журнал найденных ошибок

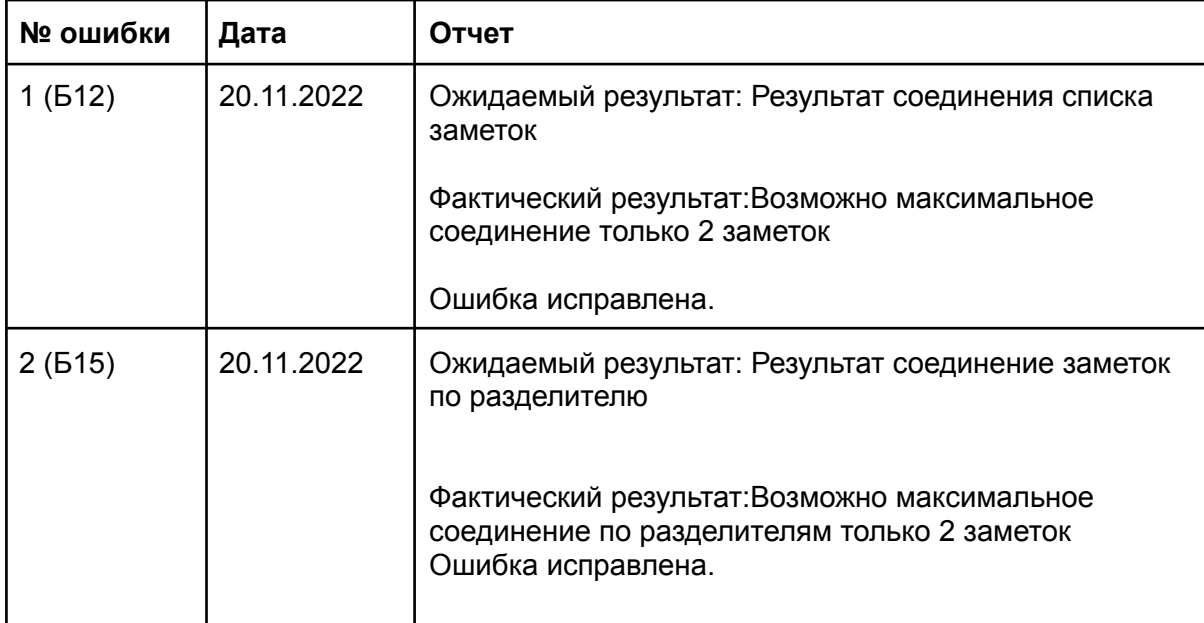

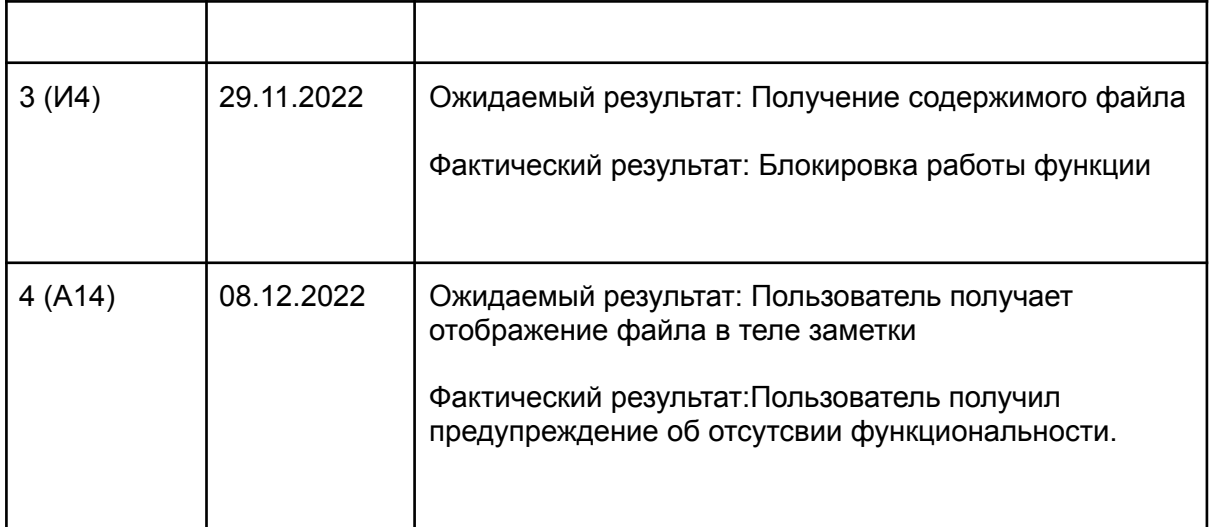

#### <span id="page-25-0"></span>6. Результаты

В итоге в рамках дисциплины «Верификация программного обеспечения» были протестированы функциональные возможности программа ведения заметок. А именно были протестированы возможности программы создания, редактирования, сохранения, загрузки и поиска заметок, протестированы формы для взаимодействия пользователя с программой.

В ходе тестирования были реализованы блочные тесты в количестве 15 для проверки работы внутренней работы функций, интеграционные тесты в количестве 4 для проверки взаимодействия между модулями, а также аттестационные тесты в количестве 14 для тестирования форм программы. В ходе тестирования были выявлены 4 ошибки(2 блочных теста, 1 интеграционный, 1 аттестационный), устранены 2 ошибки блочных тестов. Интеграционная и аттестационная ошибка связаны с нереализованной функциональностью получения данных заметки из стороннего сервиса, данная функция не является ключевой, поэтому ошибки является не критическими. Таким образом, можно считать, что программа ведения заметок успешно прошла тестирование.